# <span id="page-0-0"></span>**LOCKSS System Manual**

**LOCKSS Program**

**2024-01-08**

# **LOCKSS 2.0-ALPHA7 SYSTEM MANUAL**

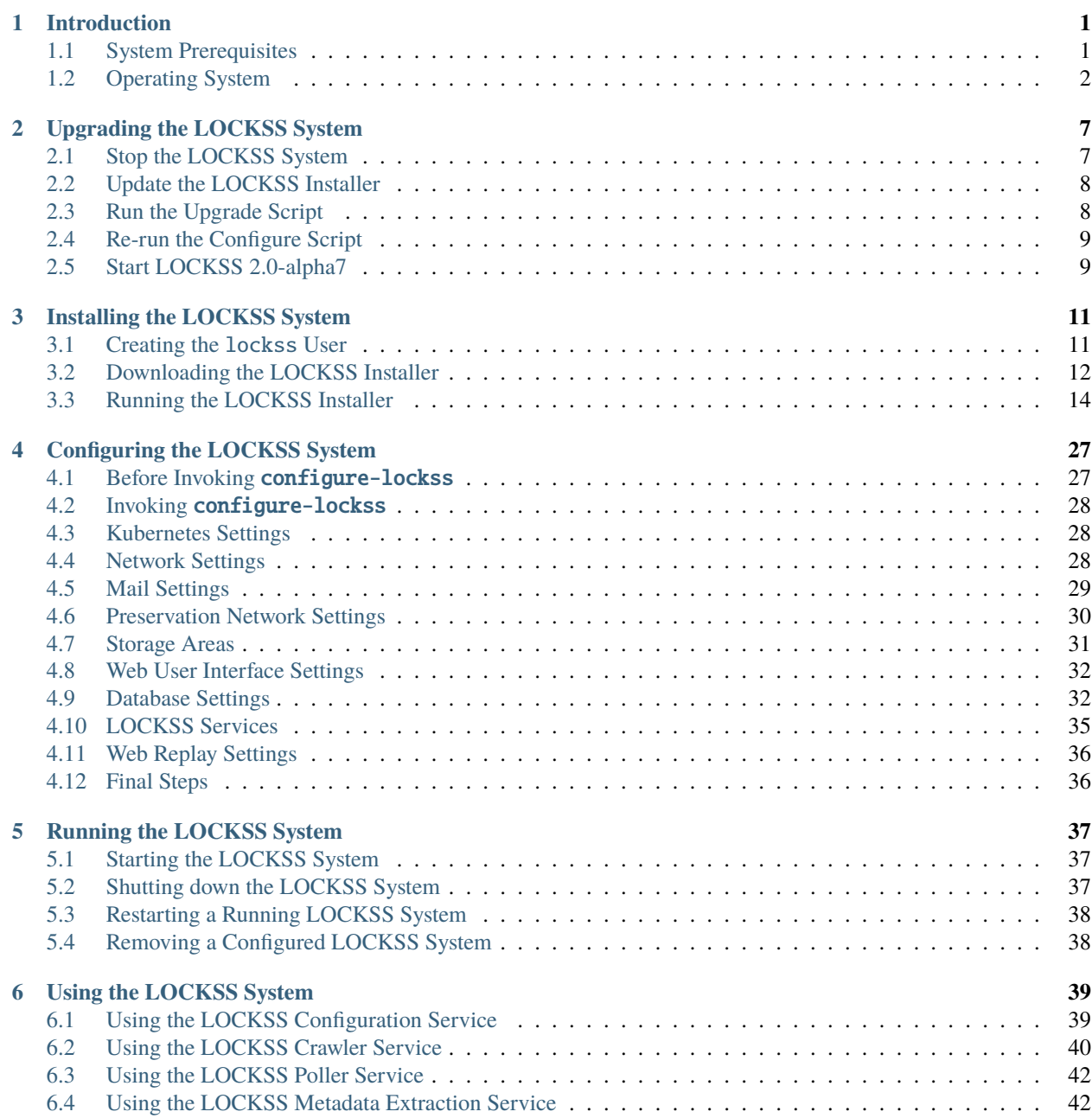

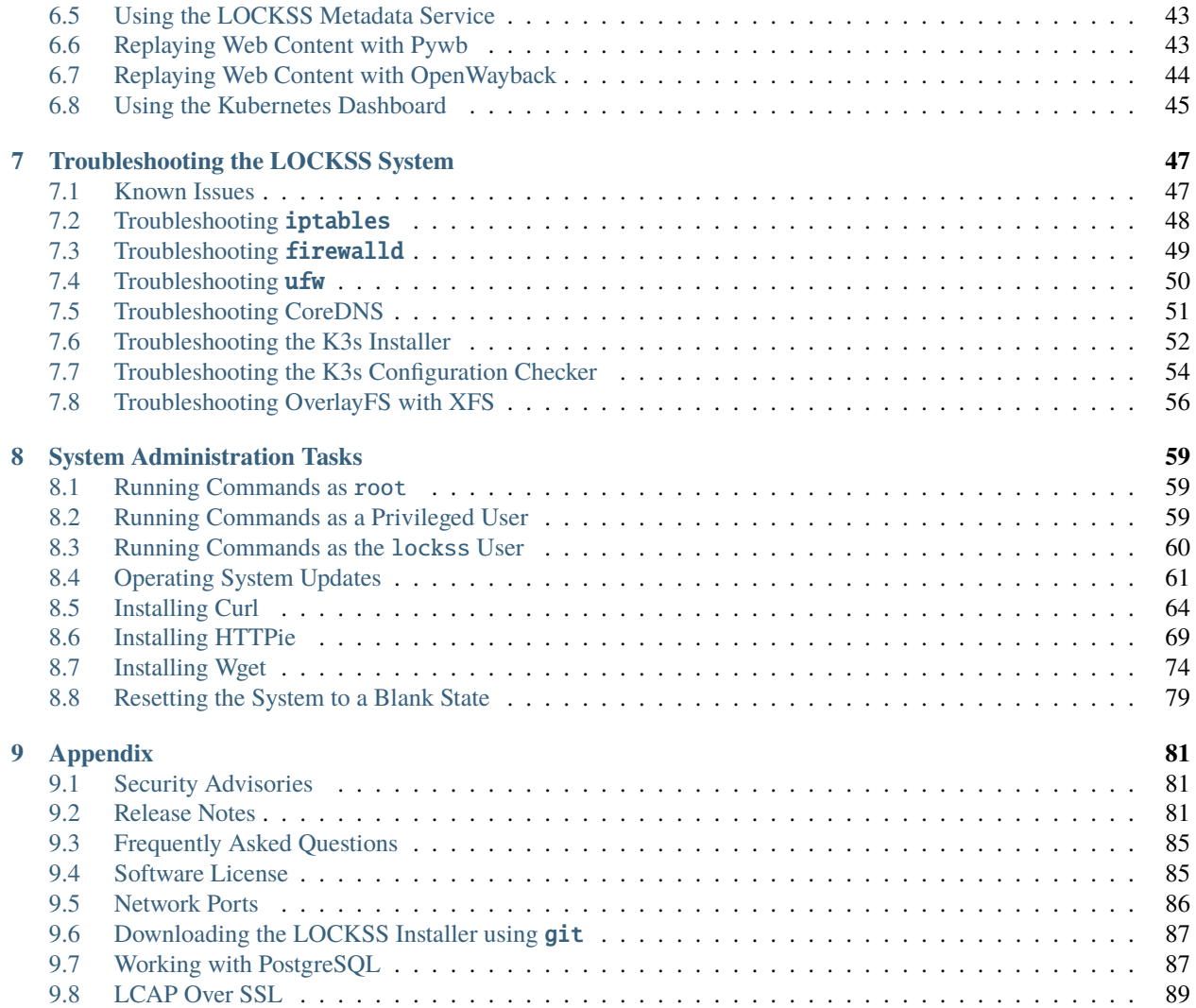

#### **CHAPTER**

# **INTRODUCTION**

<span id="page-4-0"></span>The LOCKSS system is a distributed digital preservation software system developed by the [LOCKSS Program,](https://www.lockss.org/) a division of the [Digital Library Systems and Services](https://library.stanford.edu/department/digital-library-systems-and-services-dlss) department at [Stanford Libraries.](https://library.stanford.edu/)

The 2.x series of the LOCKSS system stems from the LAAWS (LOCKSS Architected As Web Services) initiative, an ambitious modernization project that includes rewriting the classic LOCKSS daemon as a suite of containerized components, funded in part by a grant from the [Andrew W. Mellon Foundation.](https://mellon.org/)

This version, LOCKSS 2.0-alpha7, is the seventh "alpha" release of the LOCKSS system on the road to LOCKSS 2.0.

# <span id="page-4-1"></span>**1.1 System Prerequisites**

### **1.1.1 Host**

The LOCKSS system runs in a **64-bit Linux** host (physical or virtual).

See the next section (*[Operating System](#page-5-0)*) for operating system choices.

# **1.1.2 CPU**

The CPU requirements depend on which components of the LOCKSS system you choose to run. We recommend at least **4 CPU cores**, preferably 8.

#### **1.1.3 Memory**

Likewise, the memory requirements also depend on which components of the LOCKSS system you choose to run. We recommend at least **16 GB** of memory for modest applications, more for machines involved in sizeable applications like the Global LOCKSS Network.

#### <span id="page-4-2"></span>**1.1.4 Storage**

LOCKSS makes use of several storage areas. During configuration, the administrator must specify the location of these storage areas by supplying one or more directory paths. The default is to put all storage under a single directory, but different types of storage have different size and performance requirements and on a large system, if different types of storage are available it may be advantageous to place the storage areas on different devices:

• **Content storage:** This is where all the preserved content is stored.

The amount of space required depends on the amount of content that will be preserved. The content is efficiently stored in large, compressed WARC files. Unlike LOCKSS 1.x, inode usage is very low. Multiple content storage areas may be specified, and more can be added later.

- **State data storage:** This is used for databases (unless using external PostgreSQL and/or Solr) and other state data.
- **Temporary storage:** The LOCKSS software makes heavy use of temporary storage.

**Caution:** Depending on the characteristics of the preservation activities undertaken by the system, in some circumstances content processing may require a substantial amount of temporary space, up to tens of gigabytes. Do not use a RAM-based tmpfs volume, or a directory in a space-constrained partition, for temporary data storage.

• **Log storage:** Service logs will be written to subdirectories of this storage area.

#### <span id="page-5-2"></span>**Network-Attached Storage**

**We strongly discourage placing the state data and temporary storage areas on network-attached storage such as NFS, as performance will be severely impacted.** Likewise, we discourage placing the log storage area on networkattached storage such as NFS.

Additionally, many LOCKSS systems preserve a large amount of content and, while not recommended, some sites find it necessary to use network-attached storage such as NFS for the content storage area. LOCKSS' audit activities involve nearly continuous reading of preserved content from storage; performance of the LOCKSS system will be significantly impacted, and performance of the network storage subsystem may be impacted.

#### **What's the Minimum for Experimentation?**

To review the installation instructions and test the installation of K3s in various operating systems, we routinely install and bring up minimal LOCKSS 2.0-alpha7, with no metadata services or Web replay engines, and with empty embedded Postgres and Solr databases, in Vagrant virtual machines with Virtualbox using 2 CPU cores and 3 GB of memory. These minimal VMs would not support a production load, but it can be a useful tool to try out the installation instructions or evaluate the system.

# <span id="page-5-0"></span>**1.2 Operating System**

The LOCKSS system requires a **64-bit Linux** host (physical or virtual) compatible with [K3s,](https://k3s.io/) a lightweight Kubernetes distribution by [Rancher.](https://rancher.com/) The K3s documentation states<sup>[1](#page-5-1)</sup> that "K3s is expected to work on most modern Linux systems", and that "Some OSs have specific requirements" (which are documented in this manual and integrated into the lockss-installer scripts).

The LOCKSS team has successfully tested the LOCKSS system installation process on many flavors of Linux, some of which are listed below:

<span id="page-5-1"></span><sup>1</sup> Reference: <https://docs.k3s.io/installation/requirements#operating-systems>

### **AlmaLinux OS**

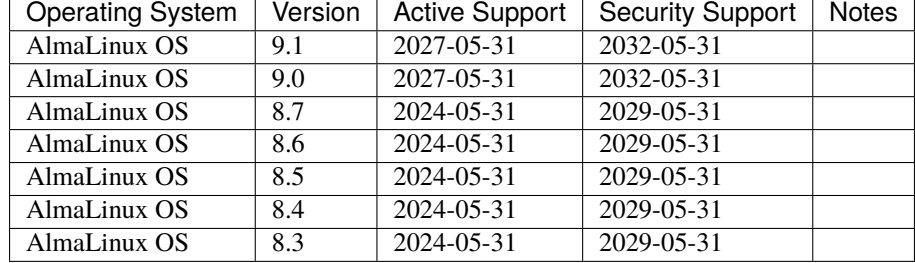

The LOCKSS system is compatible with [AlmaLinux OS:](https://almalinux.org/)

### **Arch Linux**

The LOCKSS system is compatible with [Arch Linux:](https://archlinux.org/)

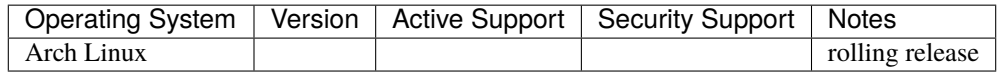

#### **CentOS**

**Caution:** We no longer recommend CentOS for new installations; we recommend Rocky Linux instead.

The LOCKSS system is compatible with [CentOS:](https://centos.org)

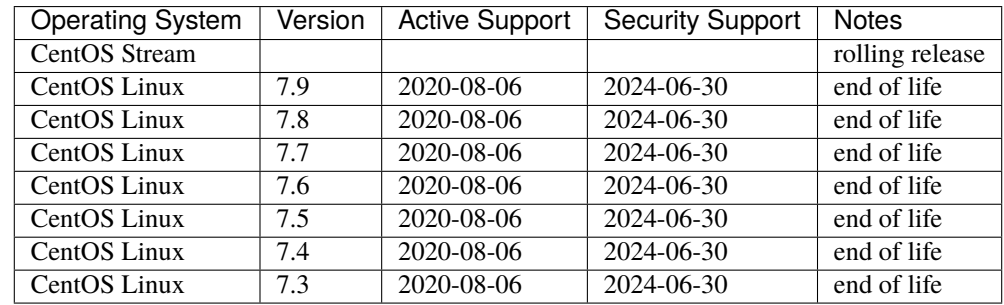

#### **Debian**

The LOCKSS system is compatible with [Debian:](https://www.debian.org/)

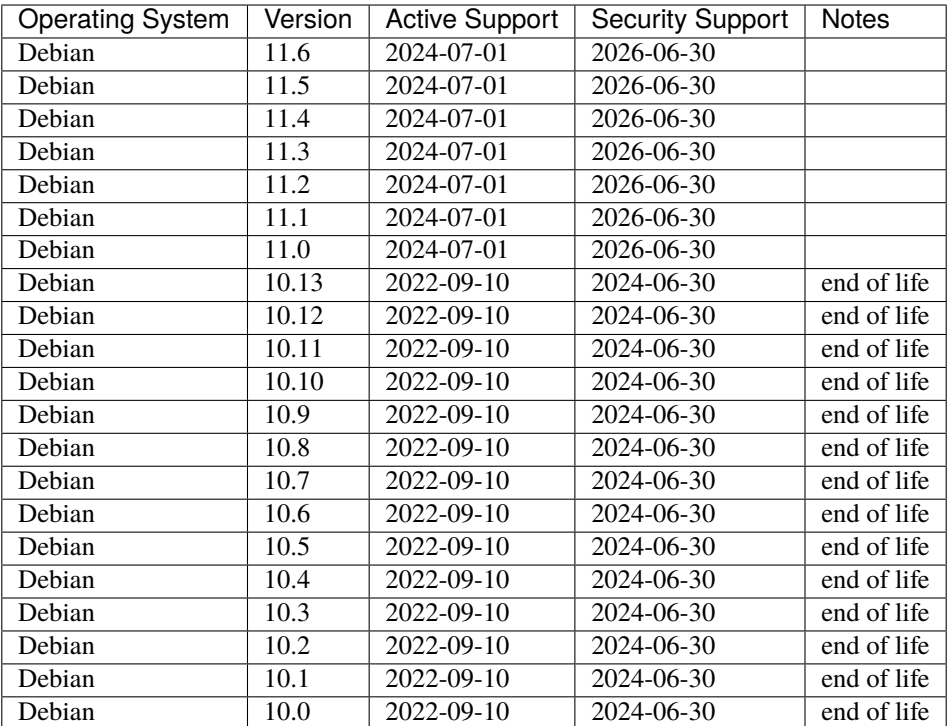

### **EuroLinux**

The LOCKSS system is compatible with [EuroLinux:](https://en.euro-linux.com/eurolinux)

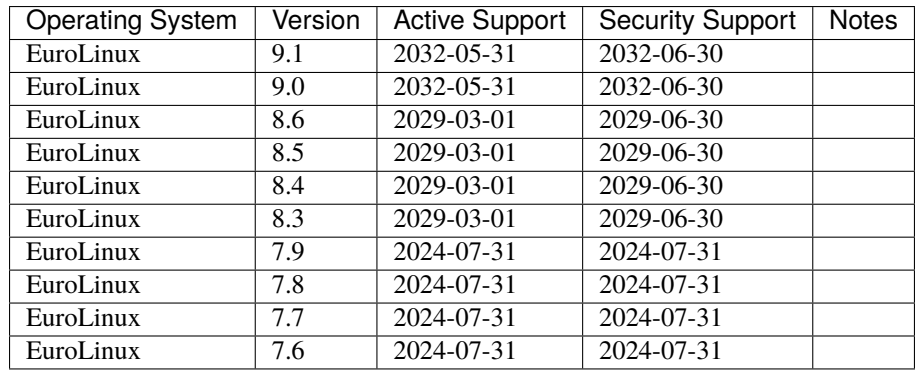

#### **Fedora Linux**

The LOCKSS system is compatible with [Fedora Linux:](https://getfedora.org/)

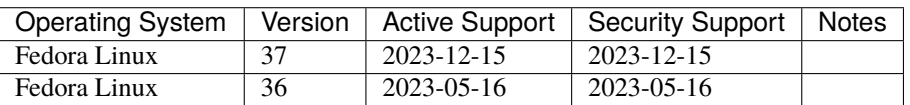

### **Linux Mint**

The LOCKSS system is compatible with [Linux Mint:](https://linuxmint.com/)

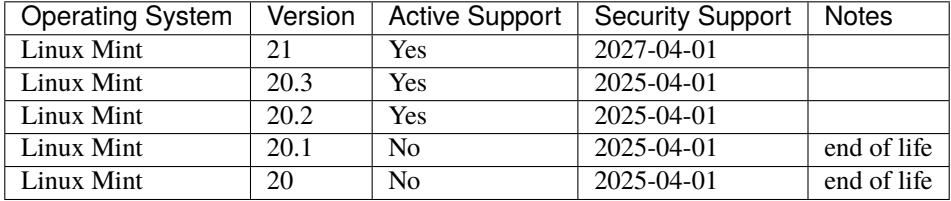

# **OpenSUSE**

The LOCKSS system is compatible with [OpenSUSE:](https://www.opensuse.org/)

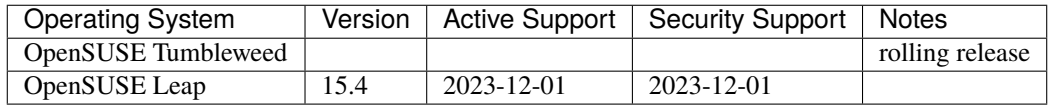

### **Oracle Linux**

The LOCKSS system is compatible with [Oracle Linux:](https://www.oracle.com/linux)

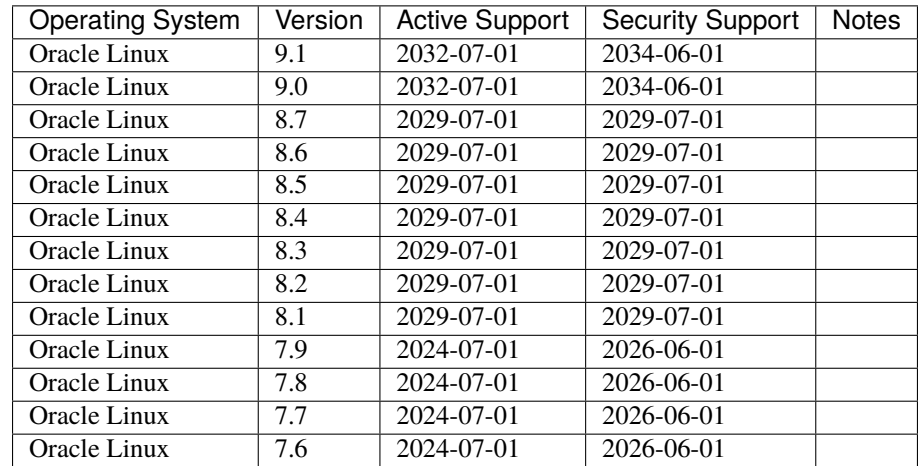

### **RHEL**

The LOCKSS system is compatible with [RHEL:](https://www.redhat.com/en/technologies/linux-platforms/enterprise-linux)

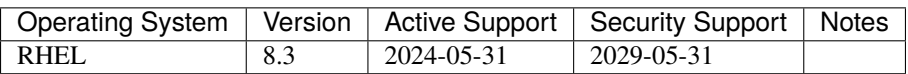

#### **Rocky Linux**

**Tip:** [Rocky Linux](https://rockylinux.org/) is the operating system we currently recommend for new installations, and for existing installations based on CentOS or Scientific Linux.

The LOCKSS system is compatible with [Rocky Linux:](https://rockylinux.org/)

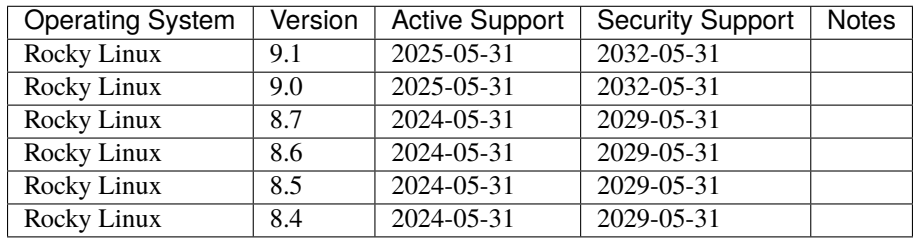

#### **Scientific Linux**

**Caution:** We no longer recommend Scientific Linux for new installations; we recommend Rocky Linux instead.

The LOCKSS system is compatible with [Scientific Linux:](https://scientificlinux.org/)

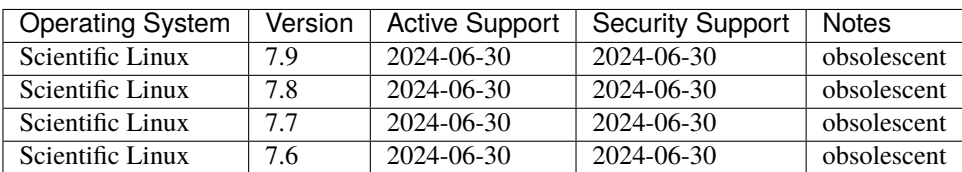

#### **Ubuntu**

The LOCKSS system is compatible with [Ubuntu:](https://ubuntu.com/)

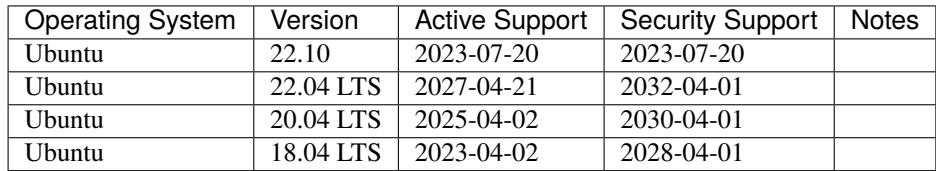

The LOCKSS system can likely be installed successfully on slightly different versions of the Linux flavors above, as well as other Linux flavors altogether, including commercial variants like [RHEL](https://www.redhat.com/en/technologies/linux-platforms/enterprise-linux) or [SLES.](https://www.suse.com/products/server) We welcome reports of successful installations from the community so they can be added to the list above.

**Tip:** [Rocky Linux](https://rockylinux.org/) is the operating system we currently recommend for new installations, and for existing installations based on CentOS or Scientific Linux.

**CHAPTER**

**TWO**

# **UPGRADING THE LOCKSS SYSTEM**

<span id="page-10-0"></span>**Note:** This chapter describes how to upgrade an existing LOCKSS 2.0-alpha5, 2.0-alpha6, or 2.0.71-alpha7 system to 2.0-alpha7. If you are installing the LOCKSS 2.x system for the first time, please see the installation instructions in the next chapter:

*[Installing the LOCKSS System](#page-14-0)*

**Tip:** Before you begin the upgrade, we strongly recommend you first bring your operating system up to date by applying security updates and upgrading installed packages. Ask your system administrator or see *[Operating System](#page-64-0) [Updates](#page-64-0)* in the appendix.

Note: Commands in this section are run as the lockss user<sup>[1](#page-10-2)</sup>.

# <span id="page-10-1"></span>**2.1 Stop the LOCKSS System**

The first step is to stop the running LOCKSS system. Log in as the lockss user and run the following command in the *[LOCKSS Installer Directory](#page-15-1)*:

scripts/stop-lockss

You may verify all LOCKSS components have stopped by running the following command:

k3s kubectl get deployments -n lockss

which should return:

No resources found in lockss namespace.

<span id="page-10-3"></span><span id="page-10-2"></span><sup>1</sup> See *[Running Commands as the lockss User](#page-63-0)*.

# <span id="page-11-0"></span>**2.2 Update the LOCKSS Installer**

As the lockss user <sup>[Page 7, 1](#page-10-3)</sup>, run this Curl, Wget or HTTPie command<sup>[2](#page-11-2)</sup>:

### **Curl**

curl -sSfL https://lockss.org/downloader | sh -s -

#### **HTTPie**

http -qd https://lockss.org/downloader | sh -s -

### **Wget**

wget -qO- https://lockss.org/downloader | sh -s -

This will download and invoke the LOCKSS Downloader, which in turn will install the latest version of the LOCKSS Installer into the *[Default LOCKSS Installer Directory](#page-15-2)* (\$HOME/lockss-installer). If you are using a custom LOCKSS Installer Directory DIR, remember to add --download-dir=DIR to the end of the command; see *[Running the LOCKSS](#page-15-3) [Downloader](#page-15-3)* for details.

# <span id="page-11-1"></span>**2.3 Run the Upgrade Script**

The next step will update PostgreSQL from 9.6.12 to 14.7 if applicable. In addition, if updating from 2.0-alpha5, the archived content will then be reindexed. As the lockss user, run the following command in the *[LOCKSS Installer](#page-15-1) [Directory](#page-15-1)*:

scripts/upgrades/upgrade-to-alpha7

**Hint:**

If it takes more than a few seconds for upgrade-to-alpha7 above to run, the reindexing of all previously archived content which occurs the first time you start 2.0-alpha7 after upgrading from 2.0-alpha5 may take prohibitively long. This performance issue will be addressed in a later release. If you do not need the previously stored content during alpha testing, you could delete it and skip this reindexing step; see *[Resetting the System to a Blank State](#page-82-0)*.

<span id="page-11-2"></span><sup>&</sup>lt;sup>2</sup> Most typical Linux systems have at least one of [Curl,](https://curl.se/) [Wget](https://www.gnu.org/software/wget/) or [HTTPie](https://httpie.io/) installed by default. You can check by typing curl --version, wget --version or http --version, and seeing which ones do not output an error message. See *[Installing Curl](#page-67-0)*, *[Installing Wget](#page-77-0)* or *[Installing HTTPie](#page-72-0)* for installation instructions.

# <span id="page-12-0"></span>**2.4 Re-run the Configure Script**

Re-run the configuration script by running the command below and follow the instructions in *[Configuring the LOCKSS](#page-30-0) [System](#page-30-0)* to ensure all existing configuration parameters are still correct and to configure any new parameters:

scripts/configure-lockss -r

The -r ("replay") option will re-use all previously-entered configuration values, and only ask questions for new prompts added since the previous release.

# <span id="page-12-1"></span>**2.5 Start LOCKSS 2.0-alpha7**

You are now ready to start the LOCKSS system.

• If you were upgrading from LOCKSS 2.0.71-alpha7, run this command:

scripts/start-lockss -u

• If you were upgrading from LOCKSS 2.0-alpha5 or LOCKSS 2.0-alpha6, run this command:

scripts/start-lockss

**Hint:** If it takes more than a few seconds for upgrade-to-alpha7 above to run, the reindexing of all previously archived content which occurs the first time you start 2.0-alpha7 after upgrading from 2.0-alpha5 may take prohibitively long. This performance issue will be addressed in a later release. If you do not need the previously stored content during alpha testing, you could delete it and skip this reindexing step; see *[Resetting the System to](#page-82-0) [a Blank State](#page-82-0)*.

**CHAPTER**

# **THREE**

# **INSTALLING THE LOCKSS SYSTEM**

<span id="page-14-0"></span>**Note:** This chapter describes how to install the LOCKSS 2.0-alpha7 system from scratch. If you are upgrading an existing LOCKSS 2.0-alpha5, 2.0-alpha6 or 2.0.71-alpha7 system to 2.0.72-alpha7, please see the upgrade instructions in the previous chapter:

*[Upgrading the LOCKSS System](#page-10-0)*

**Tip:** Before you begin installing the LOCKSS system, we strongly recommend you first bring your operating system up to date by applying security updates and upgrading installed packages. Ask your system administrator or see *[Operating](#page-64-0) [System Updates](#page-64-0)*.

# <span id="page-14-1"></span>**3.1 Creating the** lockss **User**

**Note:** Commands in this section are run as  $root<sup>1</sup>$  $root<sup>1</sup>$  $root<sup>1</sup>$ .

The first task is to create a system user named lockss, under which the LOCKSS system will run.

Run this **useradd** command as  $root^{Page 11, 1}$  $root^{Page 11, 1}$  $root^{Page 11, 1}$ :

useradd --system --user-group --create-home --shell=/bin/bash lockss

or equivalently:

useradd -rUms /bin/bash lockss

This will create a lockss system user, a lockss system group, and a home directory in /home/lockss.

<span id="page-14-3"></span><span id="page-14-2"></span><sup>1</sup> See *[Running Commands as root](#page-62-1)*.

# <span id="page-15-0"></span>**3.2 Downloading the LOCKSS Installer**

Note: Commands in this section are run as the lockss user<sup>[1](#page-15-4)</sup>.

The next task is to download the LOCKSS Installer.

# <span id="page-15-1"></span>**3.2.1 LOCKSS Installer Directory**

The directory into which the LOCKSS Installer is downloaded is simply known as the **LOCKSS Installer Directory**.

Many commands in this manual, such as those to install, configure, start and stop the LOCKSS system, are relative to the LOCKSS Installer Directory, meaning you need to navigate to it at the console before issuing the relevant command.

# <span id="page-15-2"></span>**3.2.2 Default LOCKSS Installer Directory**

The **default LOCKSS Installer Directory** will be \${HOME}/lockss-installer (where \${HOME} refers to the lockss user's home directory, typically /home/lockss), unless you use the LOCKSS Downloader's --download-dir option to set a custom LOCKSS Installer Directory.

# <span id="page-15-3"></span>**3.2.3 Running the LOCKSS Downloader**

To download the LOCKSS Installer, you will use [Curl,](https://curl.se/) [Wget](https://www.gnu.org/software/wget/) or [HTTPie](https://httpie.io/)<sup>[2](#page-15-5)</sup> to invoke the LOCKSS Downloader<sup>[3](#page-15-6)</sup>, whose default action is to download the LOCKSS Installer.

As the lockss user  $\text{Page 12, 1},$  $\text{Page 12, 1},$  $\text{Page 12, 1},$  run this Curl, Wget or HTTPie command<sup>[2](#page-15-8)</sup>:

#### **Curl**

curl -sSfL https://lockss.org/downloader | sh -s -

#### **HTTPie**

http -qd https://lockss.org/downloader | sh -s -

<span id="page-15-8"></span><span id="page-15-7"></span>See *[Running Commands as the lockss User](#page-63-0)*.

<span id="page-15-5"></span><span id="page-15-4"></span><sup>&</sup>lt;sup>2</sup> Most typical Linux systems have at least one of [Curl,](https://curl.se/) [Wget](https://www.gnu.org/software/wget/) or [HTTPie](https://httpie.io/) installed by default. You can check by typing curl --version, wget --version or http --version, and seeing which ones do not output an error message. See *[Installing Curl](#page-67-0)*, *[Installing Wget](#page-77-0)* or *[Installing HTTPie](#page-72-0)* for installation instructions.

<span id="page-15-6"></span> $3$  The LOCKSS Downloader is a script to download GitHub projects without Git, with Curl, Wget or HTTPie instead. See [https://github.com/](https://github.com/lockss/lockss-downloader) [lockss/lockss-downloader.](https://github.com/lockss/lockss-downloader)

#### **Wget**

wget -qO- https://lockss.org/downloader | sh -s -

This will download the LOCKSS Installer into the *[Default LOCKSS Installer Directory](#page-15-2)*.

**Tip:** Below are some advanced tips for this section.

#### **Inspecting the LOCKSS Downloader before running it**

For security purposes, you may wish to inspect the LOCKSS Downloader before executing it.

One option is to review the contents of the script directly on GitHub to your satisfaction, then execute it as described above. The URL <https://lockss.org/downloader> redirects to [https://github.com/lockss/lockss-downloader/raw/main/](https://github.com/lockss/lockss-downloader/raw/main/lockss-downloader) [lockss-downloader.](https://github.com/lockss/lockss-downloader/raw/main/lockss-downloader)

Another option is to download a copy of the LOCKSS Downloader script, review it, then execute it, all locally. To do so, follow this procedure:

[1](#page-15-7). As the lockss user<sup>1</sup>, run this Curl, Wget or HTTPie command<sup>[Page 12, 2](#page-15-8)</sup>:

#### **Curl**

curl -Lo lockss-downloader https://lockss.org/downloader

#### **HTTPie**

http -qdo lockss-downloader https://lockss.org/downloader

#### **Wget**

wget -qO lockss-downloader https://lockss.org/downloader

This will download the LOCKSS Downloader script into the current directory as lockss-downloader.

- 2. Inspect the file lockss-downloader to your satisfaction.
- 3. Run this command:

chmod +x lockss-downloader

to make the LOCKSS Downloader script executable.

4. Type:

./lockss-downloader

to run the LOCKSS Downloader script. You can append to ./lockss-downloader all the same options that can be appended to  $\vert$  sh -s - in the normal procedure documented in this section, for instance ./ lockss-downloader --download-dir=DIR.

#### **Custom LOCKSS Installer Directory**

If you need your *[LOCKSS Installer Directory](#page-15-1)* to be a directory DIR other than the *[Default LOCKSS Installer Directory](#page-15-2)*, add  $--download-dir=DIR$  (or  $-d$  DIR) after  $|$  sh  $-s$   $-$ , like so:

 $\ldots$  | sh -s - --download-dir=DIR

#### **Custom version of the LOCKSS Installer**

If you have a reason to install a version of the LOCKSS Installer other than the latest stable release 2.0.72-alpha7, you can do so by making references to the  ${\tt lockss-installer\,}$  Git repository on  ${\rm GitHub^4}\cdot$  ${\rm GitHub^4}\cdot$  ${\rm GitHub^4}\cdot$ 

- You can install a version from the tip of a given branch BRA of the lockss-installer Git repository (e.g. develop) by adding  $-\text{git-branch}=BRA$  (or  $-\text{b}$  BRA) after  $|\text{sh} - \text{s} - \text{.}$  This might be needed if you are helping the LOCKSS Team test a development, pre-release, or hotfix version of the LOCKSS Installer.
- You can install a version labeled by a given tag TAG of the lockss-installer Git repository (e.g. version-2. 0.61-alpha6) by adding  $-\text{git-tag}=TAG$  (or  $-\text{t}$  TAG) after | sh -s -. This might be needed if you are installing a specific past version of the LOCKSS Installer.
- You can install a version as of a specific commit identifier COM of the lockss-installer Git repository by adding --git-commit=COM (or -c COM) after | sh -s -. This might be needed if you are helping the LOCKSS Team test a development version of the LOCKSS Installer.

#### **Considerations if using** sudo -u

If you must use:

```
... | sudo -u lockss sh -s -
```
to invoke the LOCKSS Downloader as the lockss user, beware that *typically* it will run in a context where \${HOME} has been adjusted to the home directory of the lockss user, but this is *not guaranteed* -- it depends on the way sudo is configured on your host system. To *ensure* \${HOME} is set correctly, use the -H (--set-home) option of sudo, for example like so:

... | sudo -Hu lockss sh -s -

# <span id="page-17-0"></span>**3.3 Running the LOCKSS Installer**

**Note:** Commands in this section are run as  $root<sup>1</sup>$  $root<sup>1</sup>$  $root<sup>1</sup>$ .

The next task is to run the LOCKSS Installer.

The installation process goes through various phases:

• Checking that some prerequisites to install K3s are met. No user interaction is expected.

<span id="page-17-1"></span><sup>4</sup> See [https://github.com/lockss/lockss-installer.](https://github.com/lockss/lockss-installer)

<span id="page-17-3"></span><span id="page-17-2"></span><sup>1</sup> See *[Running Commands as root](#page-62-1)*.

- Checking that the lockss system user and group exist. No user interaction is expected.
- Configuring iptables, firewalld and ufw for K3s. If applicable, you will be prompted to confirm before your system configuration is modified. You may incidentally be prompted for your **sudo** password.
- Configuring CoreDNS for K3s. If applicable, you will be prompted to enter non-loopback IP addresses of DNS servers.
- Installing K3s. If applicable, you will be prompted for a Kubernetes state data storage directory.
- Testing the K3s node. No user interaction is expected.

After the LOCKSS Installer succeeds, you can also optionally run the K3s Configuration Checker.

# <span id="page-18-0"></span>**3.3.1 Invoking the LOCKSS Installer**

To start the installation process, run this command (relative to the *[LOCKSS Installer Directory](#page-15-1)*) as **root**<sup>[Page 14, 1](#page-17-3)</sup>:

scripts/install-lockss

The installer will run through its phases, each of which is described in its own section below from *[Checking K3s](#page-19-0) [Prerequisites](#page-19-0)* [\(Section](#page-19-0) [3.3.2\)](#page-19-0) to *[Completion of the LOCKSS Installation Process](#page-28-0)* [\(Section](#page-28-0) [3.3.10\)](#page-28-0).

**Tip:** Below are some advanced tips for this section.

#### **Skipping** install-lockss **phases**

You may need to skip some of the phases of **install-lockss**, for example to overcome an incompatibility with the specifics of your host system. If this is necessary, invoke **install-lockss** with one or more of the following options:

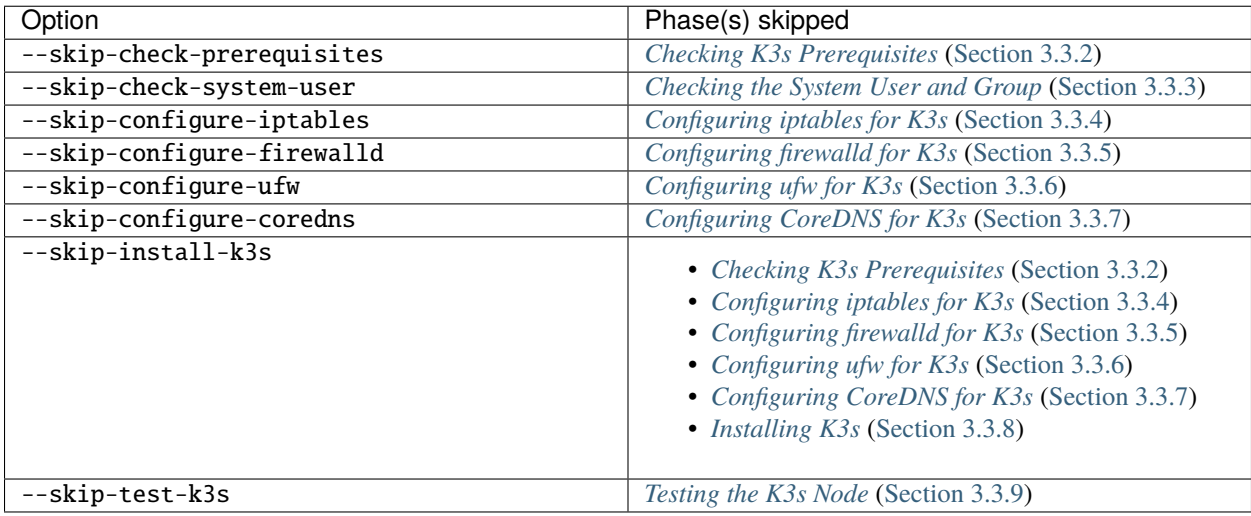

When a phase is skipped as a result of one of these options, you will see a message similar to this during the corresponding phase:

[success] Skipping (--skip-configure-firewalld)

#### **Running only one** install-lockss **phase**

Conversely, you may need to run or re-run only one phase of install-lockss, for example re-running the *[Testing](#page-27-0) [the K3s Node](#page-27-0)* phase after it fails and you perform some troubleshooting. If this is necessary, invoke install-lockss with exactly one of the following options:

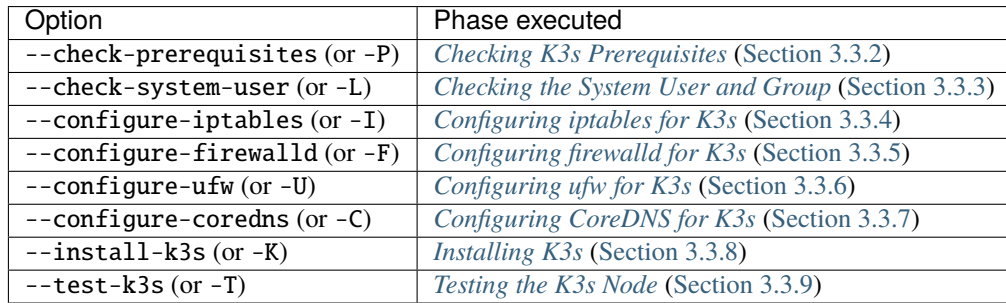

#### **Running** install-lockss **on auto-pilot**

If you invoke **install-lockss** with the  $-\text{assume-yes}$  (or  $-y$ ) option, it will attempt to run without asking any questions interactively, by assuming that the answer to any yes/no question is "yes" and that the answer to other interactive questions is the suggested default value. **This is only appropriate for advanced users** who understand the implications of the default code paths in *[Configuring iptables for K3s](#page-20-1)* [\(Section](#page-20-1) [3.3.4\)](#page-20-1), *[Configuring firewalld for K3s](#page-21-0)* [\(Section](#page-21-0) [3.3.5\)](#page-21-0), *[Configuring ufw for K3s](#page-22-0)* [\(Section](#page-22-0) [3.3.6\)](#page-22-0), *[Configuring CoreDNS for K3s](#page-23-0)* [\(Section](#page-23-0) [3.3.7\)](#page-23-0) and *[Installing](#page-24-0) [K3s](#page-24-0)* [\(Section](#page-24-0) [3.3.8\)](#page-24-0) on the host system, for example after previous experience installing the LOCKSS system.

# <span id="page-19-0"></span>**3.3.2 Checking K3s Prerequisites**

During this phase, **install-lockss** will check that certain prerequisites to installing K3s are met. This phase begins with this heading:

Checking K3s prerequisites...

No user interaction is expected; if everything goes well, you will see this message:

[success] K3s prerequisites checked

and install-lockss will successfully proceed to the next phase, *[Checking the System User and Group](#page-20-0)* [\(Section](#page-20-0) [3.3.3\)](#page-20-0).

**Error:** Below are some error conditions you may encounter here and what to do about them.

#### **User namespaces must be enabled in RHEL/CentOS 7**

In some RHEL 7 and CentOS 7 systems, user namespaces are not enabled by default. If this is the case, you will see the error message:

[ERROR] User namespaces must be enabled in RHEL/CentOS 7; see manual

and install-lockss will fail. See *[Enabling User Namespaces in RHEL 7 and CentOS 7](#page-55-1)* for troubleshooting, then go back to *[Invoking the LOCKSS Installer](#page-18-0)* to try again.

#### **Apparmor enabled but** apparmor\_parser **missing**

In some systems, Apparmor is enabled but **apparmor\_parser** is not installed. If this is the case, you will see the error message:

[ERROR] apparmor enabled but apparmor\_parser missing; see manual

and install-lockss will fail. See *[Installing apparmor\\_parser](#page-56-0)* for troubleshooting, then go back to *[Invoking the](#page-18-0) [LOCKSS Installer](#page-18-0)* to try again.

# <span id="page-20-0"></span>**3.3.3 Checking the System User and Group**

During this phase, **install-lockss** will check that the lockss user and group exist on the host system. This phase begins with the heading:

Checking the system user and group...

No user interaction is expected; if everything goes well, you will see this message:

[success] System user and group present

and install-lockss will successfully proceed to the next phase, *[Configuring iptables for K3s](#page-20-1)* [\(Section](#page-20-1) [3.3.4\)](#page-20-1).

**Error:** Below are some error conditions you may encounter here and what to do about them.

#### lockss **user or group does not exist**

If the lockss user or group does not exist on the host system, you will see one of these error messages:

[ERROR] The lockss user does not exist

[ERROR] The lockss group does not exist

and install-lockss will fail. Go back to the *[Creating the lockss User](#page-14-1)* section to create the lockss user and group, then return to *[Invoking the LOCKSS Installer](#page-18-0)* to try again.

### <span id="page-20-1"></span>**3.3.4 Configuring** iptables **for K3s**

During this phase, **install-lockss** will configure **iptables** to work with K3s, if applicable. This phase begins with the heading:

Configuring iptables for K3s...

In many situations, no configuration of **iptables** is needed; you will see one of these messages:

[success] Skipping (iptables is not on the PATH nor run via Alternatives)

[success] Skipping (iptables version is older than 1.8.0)

[success] Skipping (iptables version is newer than 1.8.3)

(continues on next page)

(continued from previous page)

```
[success] Skipping (iptables is in legacy mode)
```
[success] Skipping (iptables is not run via Alternatives)

and install-lockss will successfully proceed to the next phase, *[Configuring firewalld for K3s](#page-21-0)* [\(Section](#page-21-0) [3.3.5\)](#page-21-0).

Otherwise, you will receive the following prompt:

*Switch iptables to legacy mode via Alternatives?*

Enter Y to accept the proposed iptables configuration, or enter N to bypass, or hit Enter to accept the default in square brackets<sup>[2](#page-21-1)</sup>. (You may be prompted for your **sudo** password.)

**Caution:** If you choose to bypass the proposed iptables configuration, you will see the warning:

[Warning] Leaving iptables unchanged; see manual for details

and install-lockss will keep going. But K3s may malfunction without further intervention; see *[Troubleshooting](#page-51-0) [iptables](#page-51-0)* for details.

**Error:** Below are some error conditions you may encounter here and what to do about them.

iptables **configuration attempt fails**

If the iptables configuration attempt fails, you will see one of these error messages:

[ERROR] Error deactivating ufw

[ERROR] Error applying update-alternatives to iptables

[ERROR] Error applying update-alternatives to ip6tables

[ERROR] Error flushing iptables

[ERROR] Error reactivating ufw

and install-lockss will fail. See *[Troubleshooting iptables](#page-51-0)* for remediation details.

### <span id="page-21-0"></span>**3.3.5 Configuring** firewalld **for K3s**

During this phase, **install-lockss** will configure **firewalld** to work with K3s, if applicable. This phase begins with the heading:

Configuring firewalld for K3s...

In many situations, no configuration of **firewalld** is needed; you will see one of these messages:

<span id="page-21-2"></span><span id="page-21-1"></span> $2$  If install-lockss was invoked with the --assume-yes option, Y is automatically entered for you.

[success] Skipping (firewall-cmd is not on the PATH)

[success] Skipping (firewalld is not running)

and install-lockss will successfully proceed to the next phase, *[Configuring ufw for K3s](#page-22-0)* [\(Section](#page-22-0) [3.3.6\)](#page-22-0).

Otherwise, you will receive the following prompt:

*Add 10.42.0.0/16 and 10.43.0.0/16 to firewalld's trusted zone?*

Enter Y to accept the proposed **firewalld** configuration, or enter N to bypass, or hit Enter to accept the default in square brackets<sup>[Page 18, 2](#page-21-2)</sup>. (You may be prompted for your **sudo** password.)

**Caution:** If you choose to bypass the proposed firewalld configuration, you will see the warning:

[Warning] Leaving firewalld unchanged; see manual for details

and install-lockss will keep going. But K3s may malfunction without further intervention; see *[Troubleshooting](#page-52-0) [firewalld](#page-52-0)* for details.

**Error:** Below are some error conditions you may encounter here and what to do about them.

firewalld **configuration attempt fails**

If the **firewalld** configuration attempt fails, you will see one of these error messages:

[ERROR] Could not add 10.42.0.0/16 to firewalld's trusted zone

[ERROR] Could not add 10.43.0.0/16 to firewalld's trusted zone

[ERROR] Could not reload firewalld

and install-lockss will fail. See *[Troubleshooting firewalld](#page-52-0)* for remediation details.

#### <span id="page-22-0"></span>**3.3.6 Configuring** ufw **for K3s**

During this phase, **install-lockss** will configure **ufw** to work with K3s, if necessary. This phase begins with the heading:

Configuring ufw for K3s...

In many situations, no configuration of **firewalld** is needed; you will see one of these messages:

[success] Skipping (ufw is not on the PATH)

[success] Skipping (ufw is not active)

and install-lockss will successfully proceed to the next phase, *[Configuring CoreDNS for K3s](#page-23-0)* [\(Section](#page-23-0) [3.3.7\)](#page-23-0).

Otherwise, you will receive the following prompt:

*Allow traffic from 10.42.0.0/16 and 10.43.0.0/16 via ufw?*

Enter Y to accept the proposed **ufw** configuration, or enter N to bypass, or hit Enter to accept the default in square brackets<sup>[Page 18, 2](#page-21-2)</sup>. (You may be prompted for your **sudo** password.)

**Caution:** If you choose to bypass the proposed **ufw** configuration, you will see the warning:

[Warning] Leaving ufw unchanged; see manual for details

and install-lockss will keep going. But K3s may malfunction without further intervention. See *[Troubleshoot](#page-53-0)[ing ufw](#page-53-0)* for details.

**Error:** Below are some error conditions you may encounter here and what to do about them.

#### ufw **configuration attempt fails**

If the **ufw** configuration attempt fails, you will see one of these error messages:

[ERROR] Could not allow traffic from 10.42.0.0/16 via ufw

```
[ERROR] Could not allow traffic from 10.43.0.0/16 via ufw
```
[ERROR] Could not reload ufw

and install-lockss will fail. See *[Troubleshooting ufw](#page-53-0)* for remediation details.

# <span id="page-23-0"></span>**3.3.7 Configuring CoreDNS for K3s**

During this phase, install-lockss will configure CoreDNS to work with K3s, if necessary. This phase begins with the heading:

Configuring CoreDNS for K3s...

In many situations, no configuration of **firewalld** is needed; you will see this message:

[success] Using system resolv.conf files

and install-lockss will successfully proceed to the next phase, *[Installing K3s](#page-24-0)* [\(Section](#page-24-0) [3.3.8\)](#page-24-0).

Otherwise $^4$  $^4$ , you will receive a message including <code>CoreDNS</code> does not allow a loopback address to be given to Kubernetes pods as an upstream DNS server, and the following prompt:

*IP address(es) of DNS resolvers, separated by ';'*

Enter a semicolon-separated list of DNS server IP addresses that are *not* loopback addresses. A suggested value will be offered to you in square brackets, consisting of non-loopback IP addresses collected from your machine's DNS configuration; you can simply hit Enter to accept the suggested value<sup>[3](#page-23-2)</sup>.

**Error:** Below are some error conditions you may encounter here and what to do about them.

<span id="page-23-1"></span> $4$  Or if your **install-lockss** was invoked with the  $-$ **force-dns-prompt** option.

<span id="page-23-3"></span><span id="page-23-2"></span> $3$  If install-lockss was invoked with the  $--$ assume-yes option, the suggested value is automatically accepted for you.

**CoreDNS configuration attempt fails**

If the CoreDNS configuration attempt fails, you will see one of these error messages: [ERROR] Could not create /etc/lockss

[ERROR] Error rendering config/templates/k3s/resolv.conf.mustache to config/resolv.  $\rightarrow$ conf

[ERROR] Could not copy config/resolv.conf to /etc/lockss/resolv.conf

and install-lockss will fail. See *[Troubleshooting CoreDNS](#page-54-0)* for remediation details.

### <span id="page-24-0"></span>**3.3.8 Installing K3s**

During this phase, install-lockss will install K3s 1.21.5+k3s1, if applicable. This phase begins with the heading:

Installing K3s...

This phase consists of these steps:

- 1. First, install-lockss will determine if K3s 1.21.5+k3s1 needs to be installed:
	- If K3s is not present, install-lockss will display K3s is not present, and *will* install K3s 1.21.5+k3s1 in the next step.
	- If an older version of K3s is present, **install-lockss** will display Detected K3s version <installed\_version> is older than expected version <expected\_version>, and you will receive the following prompt:

*Upgrade K3s from <installed\_version> to <expected\_version>?* 

Enter Y and **install-lockss** *will* install K3s 1.21.5+k3s1 in the next step, or enter N and install-lockss *will not* install K3s 1.21.5+k3s1 in the next step, or hit Enter to accept the default in square brackets<sup>[Page 18, 2](#page-21-2)</sup>.

- If the expected version of K3s is already present, **install-lockss** will display K3s version <installed\_version> is already installed; skipping, and *will not* install K3s 1.21.5+k3s1 in the next step.
- If a more recent version of K3s is present, **install-lockss** will display Detected K3s version <installed\_version> is more recent than expected version <expected\_version>, and *will not* install K3s 1.21.5+k3s1 in the next step.
- If K3s is detected but the installed and expected version numbers cannot be compared automatically, install-lockss will display [Warning] Detected K3s version <installed\_version>, expected version <expected\_version>, comparison failure, skipping, and install-lockss *will not* install K3s in the next step.
- 2. If install-lockss determined in the previous step that it *will not* install K3s 1.21.5+k3s1, you will see the confirmation Not installing K3s, and nothing will happen in this step.

But if install-lockss determined in the previous step that it *will* install K3s 1.21.5+k3s1, you will see the confirmation Installing K3s version <expected\_version>, and this step will proceed as follows:

a. First, **install-lockss** will ask you to specify the K3s state data directory (the directory K3s uses to store state data), with this prompt:

*K3s state data directory*

By default, this is /var/lib/rancher/k3s. However, if /var is space-limited, you should specify a different directory, that has ample space and is not backed by NFS or by XFS with legacy ftype=0.

Enter a suitable directory path for the K3s state data directory, or hit Enter to accept the default in square brackets<sup>[Page 20, 3](#page-23-3)[5](#page-25-0)</sup>.

b. Then **install-lockss** will attempt to determine the filesystem type of the specified K3s state data directory. In many situations, it will simply display the filesystem type in a message similar to this (for example,  $\langle$ fs\_type> might be ext4):

Filesystem type of <k3s\_dir> (<k3s\_mountpoint>) is <fs\_type>; proceeding

**Error:** Below are some error conditions you may encounter here and what to do about them.

#### **Filesystem type of K3s state data directory is NFS**

If the filesystem type backing the K3s state data directory is NFS, you will see the error message:

[ERROR] Filesystem type of <k3s\_dir> (<k3s\_mountpoint>) is NFS; see manual

and **install-lockss** will fail. It is not possible to run K3s with a state data directory backed by NFS<sup>[6](#page-25-1)</sup>. Re-run install-lockss and designate a different K3s state data directory that is not backed by NFS.

**Filesystem type of K3s state data directory is XFS with legacy** ftype=0

If the filesystem type backing the K3s state data directory is XFS with legacy ftype=0, you will see the error message:

[ERROR] Filesystem type of <k3s\_dir> (<k3s\_mountpoint>) is XFS with legacy ftype=0; see manual for workaround

and **install-lockss** will fail. Contemporary XFS filesystems with modern ftype=1 work well with K3s, but older XFS filesystems with legacy ftype=0 are not compatible. Ideally, re-run install-lockss and designate a different K3s state data directory that is not backed by XFS with legacy ftype=0. Alternatively, you can read about a workaround in *[Troubleshooting OverlayFS with](#page-59-0) [XFS](#page-59-0)*.

**Warning:** Below are some warning messages you may see here and how to respond to them.

#### **Filesystem type of K3s state data directory unknown**

If the filesystem type backing the K3s state data directory cannot be inferred automatically, you will see the warning:

[Warning] Filesystem type of <k3s\_dir> unknown (findmnt not present); proceeding

and **install-lockss** will keep going. But K3s may malfunction if the actual filesystem type backing the selected K3s state data directory is one that does not work with K3s, such as NFS, or XFS with legacy ftype=0; see the error conditions above.

<span id="page-25-0"></span> $5$  If install-lockss was invoked with the  $-$ -k3s-data-dir=DIR option, DIR will automatically be used without the prompt.

<span id="page-25-1"></span><sup>6</sup> See [https://github.com/containerd/containerd/discussions/6140.](https://github.com/containerd/containerd/discussions/6140)

**Filesystem type of K3s state data directory is XFS but** ftype **unknown**

If the ftype of the XFS filesystem backing the K3s state data directory cannot be inferred automatically, you will see the warning:

[Warning] Filesystem type of k3s\_dir (k3s\_mountpoint) is XFS but ftype unknown (xfs\_info not present); proceeding

and install-lockss will keep going. But K3s may malfunction if the actual filesystem type backing the selected K3s state data directory is XFS with legacy ftype=0; see the corresponding error condition above.

c. Then install-lockss will download the K3s Installer from <https://get.k3s.io/> and invoke it with suitable options. This may take several minutes, during which the output to the console will be from the K3s Installer, not from install-lockss.

Depending on your operating system and other factors, the K3s Installer may install additional software packages or configure system components, using sudo if necessary (which may prompt for the user's sudo password).

**Error:** If the K3s Installer does not succeed, it will display its own error messages, then install-lockss will fail. See *[Troubleshooting the K3s Installer](#page-55-0)* for remediation details.

**Sample error messages from the K3s Installer**

Error messages that the K3s Installer may display include:

```
[ERROR] Failed to apply container_runtime_exec_t to /usr/local/bin/k3s,␣
˓→please install:
   yum install -y container-selinux selinux-policy-base
   yum install -y https://rpm.rancher.io/k3s/stable/common/centos/8/noarch/
˓→k3s-selinux-0.3-0.el8.noarch.rpm
```
Error: Package: k3s-selinux-0.3-0.el7.noarch (rancher-k3s-common-stable) Requires: container-selinux >= 2.107-3 You could try using --skip-broken to work around the problem You could try running: rpm -Va --nofiles --nodigest

3. Finally, whether or not K3s was installed, install-lockss will store Kubernetes configuration data as the lockss user in the file config/k8s.cfg (relative to the *[LOCKSS Installer Directory](#page-15-1)*).

**Error:** Below are some error conditions you may encounter here and what to do about them.

**Could not write or append to** k8s.cfg

If the creation of the file fails, you will see one of these error messages:

[ERROR] Could not write k8s.cfg

[ERROR] Could not append to k8s.cfg

and **install-lockss** will fail. Check for file permission mismatches between the user running install-lockss and the lockss-installer/config directory, then try again.

### <span id="page-27-0"></span>**3.3.9 Testing the K3s Node**

During this phase, **install-lockss** runs a series of tests to verify that the K3s node is operational. This phase begins with the heading:

Testing the K3s node...

No user interaction is expected. If all tests pass, you will see the message:

[success] Tested the K3s node

and install-lockss will successfully proceed to the next phase, *[Completion of the LOCKSS Installation Process](#page-28-0)* [\(Section](#page-28-0) [3.3.10\)](#page-28-0).

Otherwise, you will see an error message corresponding to the test that did not pass, and **install-lockss** will fail.

**Error:** Below are some error conditions you may encounter here and what to do about them.

#### **Problems with** config/k8s.cfg

At the end of [Section](#page-24-0) [3.3.8](#page-24-0) (*[Installing K3s](#page-24-0)*), some Kubernetes-related data is stored in config/k8s.cfg (relative to the *[LOCKSS Installer Directory](#page-15-1)*). If the file cannot be found or read, or if it contains invalid or unexpected data, you may see one of these error messages:

[ERROR] k8s.cfg not found

[ERROR] Error reading K8S\_FLAVOR

[ERROR] K8S\_FLAVOR is not set

[ERROR] K8S\_FLAVOR is not k3s

[ERROR] Error reading KUBECTL\_CMD

[ERROR] KUBECTL\_CMD is not set

[ERROR] k3s command of KUBECTL\_CMD is not on the PATH

Check the contents of config/k8s.cfg and contact us () for troubleshooting if necessary.

#### **Problems with the K3s node**

If the K3s node is not behaving as expected, you may see one of these errors:

[ERROR] Command failed (kubectl version)

[ERROR] Timeout waiting for the K3s node to be ready

[ERROR] Command failed (kubectl get node)

[ERROR] Unexpected number of K3s nodes

If the K3s node is newly installed, it may simply be that there has not yet been enough time for it to come up; you can re-run this phase with scripts/install-lockss --test-k3s (or scripts/install-lockss -K) to retry. Contact us () for troubleshooting if necessary.

#### **Problems with DNS**

If the K3s node's DNS environment is not working properly, you may see one of these errors:

[ERROR] Timeout waiting for the CoreDNS pod to be running and ready

[ERROR] Command failed (kubectl get pod)

[ERROR] Unexpected number of CoreDNS pods

[ERROR] Timeout waiting for the DNS service to be present

[ERROR] Command failed (kubectl get service)

[ERROR] Unexpected number of kube-dns services

[ERROR] Unexpected kube-dns service type

[ERROR] Timeout waiting for DNS resolution

[ERROR] Unexpected Cluster-IP

If the K3s node is newly installed, it may simply be that there has not yet been enough time for CoreDNS to come up; you can re-run this phase with scripts/install-lockss --test-k3s (or scripts/install-lockss -T) to retry. You can also use the **install-lockss** options --retries=N (to increase the number of retries in DNS lookup tests to N from 5) or --wait=S (to increase the delay between retries in DNS lookup tests to S seconds from 10). Contact us () for troubleshooting if necessary.

### <span id="page-28-0"></span>**3.3.10 Completion of the LOCKSS Installation Process**

If all phases completed successfully, you will see the message:

[success] Successful completion of the LOCKSS installation process

and install-lockss will terminate.

### **3.3.11 Checking the K3s Configuration**

**Tip:** This section is optional.

K3s comes with **k3s check-config**, a configuration checker tool. The K3s configuration checker is capable of detecting complex underlying system situations that definitely require fixing (or applications running in the K3s cluster will not be able to function properly). On the other hand, the versions of the K3s configuration checker available at the time LOCKSS 2.0-alpha7 was released contained bugs that reported spurious issues that are either inaccurate or moot. As a result, we have decided against running **k3s** check-config as part of install-lockss at this time, to avoid unnecessary interruptions in the installation of the LOCKSS system in many cases where there is no particular cause for concern.

That being said, we still recommend running k3s check-config and interpreting the results using the *[Troubleshoot](#page-57-0)[ing the K3s Configuration Checker](#page-57-0)* section of the manual:

1. Run this command:

k3s check-config

2. The following error messages in the output are indicative of system situations that require attention:

```
/usr/sbin iptables v1.8.2 (nf_tables): should be older than v1.8.0, newer than v1.8.
\rightarrow3, or in legacy mode (fail)
```
RHEL7/CentOS7: User namespaces disabled; add 'user\_namespace.enable=1' to boot. ˓<sup>→</sup>command line (fail)

apparmor: enabled, but apparmor\_parser missing (fail)

#### **Troubleshooting**

See *[Troubleshooting the K3s Configuration Checker](#page-57-0)* for details.

3. The following error messages in the output can be ignored:

cgroup hierarchy: nonexistent?? (fail)

```
links: aux/ip6tables should link to iptables-detect.sh (fail)
links: aux/ip6tables-restore should link to iptables-detect.sh (fail)
links: aux/ip6tables-save should link to iptables-detect.sh (fail)
links: aux/iptables should link to iptables-detect.sh (fail)
links: aux/iptables-restore should link to iptables-detect.sh (fail)
links: aux/iptables-save should link to iptables-detect.sh (fail)
```
swap: should be disabled

CONFIG\_INET\_XFRM\_MODE\_TRANSPORT: missing

#### **Troubleshooting**

See *[Troubleshooting the K3s Configuration Checker](#page-57-0)* for details.

4. For other error messages, check the official [K3s documentation,](https://rancher.com/docs/k3s/latest/en/) search for [K3s issues database on GitHub](https://github.com/k3s-io/k3s/issues) or the Web for resources matching your error message or operating system, and/or contact us so we can help investigate and document for future reference.

**CHAPTER**

# **CONFIGURING THE LOCKSS SYSTEM**

<span id="page-30-0"></span>After [installing the LOCKSS system,](#page-0-0) you will configure it with the **configure-lockss** script. If you have experience with classic LOCKSS daemon version 1.x, this is the equivalent of **hostconfig.** 

# <span id="page-30-1"></span>**4.1 Before Invoking** configure-lockss

You will need to gather information to answer configuration questions asked by **configure-lockss**, including:

- The name (FQDN) of the host, the IP address of the host, and if behind NAT, the external IP address for NAT.
- The mail relay host, and optionally mail credentials, for sending e-mail from the host, and the e-mail address for the administrator of the system.
- The configuration URL and preservation group or groups corresponding to the LOCKSS network your system is joining.
- The paths for the primary content storage area, any additional content storage areas, the state data storage area, the temporary storage area, and the log storage area. See the *[Storage](#page-4-2)* and *[Network-Attached Storage](#page-5-2)* sections for important information about performance requirements for these storage areas.

**Caution:** Each of these paths needs to be writeable by the lockss user. If this is not the case, set them up as root before running configure-lockss.

- Username and password for the Web user interfaces.
- A password for the PostgreSQL database.
	- **–** Alternatively, if using an existing PostgreSQL database, the host name, port, schema, username and password for the external PostgreSQL database, as well as a prefix for database names.
- A username and password for the Solr database.
	- **–** Alternatively, if using an existing Solr database, the host name, port, username and password for the external Solr database, as well as the core name for the LOCKSS repository.
- Whether you wish to use the LOCKSS Crawler Service, LOCKSS Metadata Extraction Service, LOCKSS Metadata Service, LOCKSS SOAP Compatibility Service, Pywb Web replay engine, and OpenWayback Web replay engine.

Some notes about using configure-lockss:

- When run the first time, some of the questions asked by the script will have a suggested or default value, displayed in square brackets; hit Enter to accept the suggested value, or type the correct value and hit Enter.
- Any subsequent runs will use the previous values as the default value; review and hit Enter to leave unchanged.

• Password prompts will not display the previous value but can still be left unchanged with Enter.

# <span id="page-31-0"></span>**4.2 Invoking** configure-lockss

To invoke configure-lockss, simply run this command in the lockss user's lockss-installer directory as  $\mathsf{locks}^1$  $\mathsf{locks}^1$  :

scripts/configure-lockss

The script will begin with the first series of configuration questions, about *[Kubernetes Settings](#page-31-1)*.

# <span id="page-31-1"></span>**4.3 Kubernetes Settings**

Prompt: *Command to use to execute kubectl commands*

Enter the command to invoke kubectl in your environment. If you are using the K3s Kubernetes environment that ships with the LOCKSS system, the proposed value is already correct.

# <span id="page-31-2"></span>**4.4 Network Settings**

#### **4.4.1 Hostname**

Prompt: *Fully qualified hostname (FQDN) of this machine*

Enter the machine's fully-qualified hostname (meaning with its domain name), for example locksstest. myuniversity.edu.

### **4.4.2 IP Address**

#### Prompt: *IP address of this machine*

If the machine is publicly routable, meaning it has an IP address that can be used to identify it over the Internet, enter the publicly routable IP address. Otherwise, if the machine is accessible via network address translation (NAT), meaning it has an IP address that is valid only on your local network but it can be reached from the Internet via a NAT router, enter the internal IP address.

### **4.4.3 Network Address Translation**

1. Prompt: *Is this machine behind NAT?*

If the machine is publicly routable, enter N; otherwise, if the machine is not publicly routable but will be accessible via network address translation (NAT), enter Y.

2. If you answered Y, you will be asked an additional configuration question:

*External IP address for NAT*

Enter the publicly routable IP address of the NAT router.

<span id="page-31-3"></span><sup>1</sup> See *[Running Commands as the lockss User](#page-63-0)*.

# **4.4.4 Initial UI Subnet**

Prompt: *Initial subnet(s) for admin UI access*

Enter a semicolon-separated list of subnets in CIDR or mask notation that should initially have access to the Web user interfaces (UI) of the system. The access list can be modified later via the UI.

# **4.4.5 Container Subnet**

1. If configure-lockss detects a discrepancy between a previously used subnet for inter-container communication in the system and the subnet it would choose now, you may either see the warning:

*Container subnet has changed from*  $\leq$  *former\_subnet> to*  $\leq$  *new\_subnet>* 

or be asked the question:

*Container subnet was <former\_subnet>, we think it should now be <new\_subnet>. Do you want to change it?*

in which case you should enter Y (recommended) or N.

2. Prompt: *LOCKSS subnet for inter-service access control*

Enter the subnet used for inter-container communication. We recommend accepting the proposed value by hitting Enter.

# **4.4.6 LCAP Port**

Prompt: *LCAP V3 protocol port*

Enter the port on the publicly routable IP address that will be used to receive LCAP (LOCKSS polling and repair) traffic. Historically, most LOCKSS nodes use 9729.

# <span id="page-32-0"></span>**4.5 Mail Settings**

# **4.5.1 Mail Relay**

Prompt: *Mail relay for this machine*

Enter the hostname of this machine's outgoing mail server, for example smtp.myuniversity.edu.

# **4.5.2 Mail Relay Credentials**

1. Prompt: *Does the mail relay <mailhost> need a username and password?*

If the outgoing mail server does not require password authentication, enter N; otherwise, enter Y.

- 2. If you answered Y, you will be asked additional configuration questions:
	- 1. Prompt: *User for <mailhost>*

Enter a username for the mail server.

2. Prompt: *Password for <mailuser>@<mailhost>*

Enter the password for the username on the mail server.

3. Prompt: *Password for <mailuser>@<mailhost> (again)*

Re-enter the password for the username on the mail server. If the two passwords do not match, the password will be asked again.

### **4.5.3 Administrator Email**

Prompt: *E-mail address for administrator*

Enter the e-mail address of the person or team who will administer the LOCKSS system on this machine.

# <span id="page-33-0"></span>**4.6 Preservation Network Settings**

### **4.6.1 Configuration URL**

1. Prompt: *Configuration URL*

Enter the URL of your LOCKSS network's configuration file. Select a scenario below for more details:

#### **LOCKSS Demo Network**

If you are trying out LOCKSS 2.x, enter http://props.lockss.org:8001/demo/lockss.xml (or simply hit Enter, as this is the default).

#### **Global LOCKSS Network**

If you are participating in the Global LOCKSS Network and trying out LOCKSS 2.x, enter http://props. lockss.org:8001/demo/lockss.xml (or simply hit Enter, as this is the default).

#### **Other LOCKSS Network**

If you are configuring your LOCKSS node to participate in a given LOCKSS network, enter the configuration URL provided for that LOCKSS network by your administrators (for example https://admin.mynetwork. org/config/lockss.xml).

- 2. If the configuration URL begins with https:, you will be asked additional configuration questions:
	- 1. Prompt: *Verify configuration server authenticity?*

Enter Y if you would like to check the authenticity of the configuration server using a custom keystore; otherwise enter N.

2. If you answered Y, you will be asked an additional configuration question:

*Server certificate keystore*

Enter the path of a Java keystore used to verify the authenticity of the configuration server.

# **4.6.2 Configuration Proxy**

#### Prompt: *Configuration proxy (host:port)*

If the configuration URL can be reached directly, leave this blank; otherwise, if a proxy server is required to reach the configuration URL, enter its host and port in host:port format (for example proxy.myuniversity.edu:8080).

### **4.6.3 Preservation Groups**

#### Prompt: *Preservation group(s)*

Enter a preservation group identifier or semicolon-separated list of preservation group identifiers. Select a scenario below for more details:

#### **LOCKSS Demo Network**

If you are trying out LOCKSS 2.x, enter demo (or simply hit Enter, as this is the default).

#### **Global LOCKSS Network**

If you are participating in the Global LOCKSS Network and trying out LOCKSS 2.x, enter demoprod.

#### **Other LOCKSS Network**

If you are configuring your LOCKSS node to participate in a given LOCKSS network, enter the preservation group(s) provided for that LOCKSS network by your administrators (for example mynetwork, or mynetwork;mygroup1;mygroup2).

# <span id="page-34-0"></span>**4.7 Storage Areas**

The LOCKSS system needs several kinds of storage areas, as described in the *[Storage](#page-4-2)* section. See also the *[Network-](#page-5-2)[Attached Storage](#page-5-2)* section for important information about performance requirements for these storage areas.

Depending on your host system's layout, these storage areas may all be the same, or all be different mount points or paths. Each path must be writeable by the lockss user.

Subdirectories will be created in each storage area to fit the needs of each system component; for example lockss-stack-cfg-data is the LOCKSS configuration service's state data directory in the state data storage area, and lockss-stack-repo-logs is the LOCKSS repository service's log directory in the log storage area.

# **4.7.1 State Data Storage Area**

#### Prompt: *Root path for state data storage*

This directory is used as the root of the storage area for databases and other state data. Enter the desired path, or if reconfiguring, hit Enter to accept a previously-entered value.

# **4.7.2 Content Storage Areas**

1. Prompt: *Root path(s) for content storage*

Enter a semicolon-separated list of full paths of directories to be used to store preserved content.

2. If the answer to the question is different than that from a previous configuration run, you will see the warning:

If you have removed or reordered content storage directories, you must run scripts/ reindex-artifacts

If you have done anything other add new content storage areas to the end of the previously-entered list, you must run scripts/reindex-artifacts after completion of configure-lockss, before starting the system.

# **4.7.3 Log Storage Area**

Prompt: *Root path for log storage*

This directory is used as the root of the storage area for log files in the LOCKSS system. Accept the default (same directory as the content data storage directory root) by hitting Enter, or enter a custom path.

### **4.7.4 Temporary Storage Area**

#### Prompt: *Root path for temporary storage (local storage preferred)*

This directory is used as the root of the storage area for temporary files in the LOCKSS system. Accept the default (same directory as the content data storage directory root) by hitting Enter, or enter a custom path.

# <span id="page-35-0"></span>**4.8 Web User Interface Settings**

1. Prompt: *User name for web UI administration*

Enter a username for the primary administrative user in the LOCKSS system's Web user interfaces.

2. Prompt: *Password for web UI administration user <uiuser>*

Enter a password for the primary administrative user.

3. Prompt: *Password for web UI administration user <uiuser> (again)*

Re-enter the password for the primary administrative user. If the two passwords do not match, the password will be asked again.

# <span id="page-35-1"></span>**4.9 Database Settings**

### **4.9.1 PostgreSQL**

Prompt: *Use embedded LOCKSS PostgreSQL DB Service?*

Select **either** option A **or** option B:

A. Enter Y to use the **embedded PostgreSQL database**. This is recommended in most cases; a PostgreSQL database will be run and managed by the LOCKSS system internally. If you choose this option, see *[Embedded PostgreSQL](#page-36-0) [Database](#page-36-0)*.
B. Enter N to use an **external PostgreSQL database**. Select this option if you wish to use an existing PostgreSQL database at your institution or one that you run and manage yourself. If you choose this option, see *[External](#page-36-0) [PostgreSQL Database](#page-36-0)*.

### **Embedded PostgreSQL Database**

If you select this option, you will be asked additional configuration questions:

1. Prompt: *Password for PostgreSQL database*

Enter the password for the embedded PostgreSQL database.

**Warning:** This prompt is used to record the PostgreSQL database password in the LOCKSS system's configuration. If you change the value of the PostgreSQL database password here without actually changing the PostgreSQL database password, the LOCKSS system components will no longer be able to connect to the PostgreSQL database. See *[Working with PostgreSQL](#page-90-0)* for details.

2. Prompt: *Password for PostgreSQL database (again)*

Re-enter the password for the embedded PostgreSQL database. If the two passwords do not match, the password will be asked again.

3. Complete the *[Solr](#page-37-0)* section next.

#### <span id="page-36-0"></span>**External PostgreSQL Database**

If you select this option, you will be asked additional configuration questions:

1. Prompt: *Fully qualified hostname (FQDN) of PostgreSQL host*

Enter the hostname of the external PostgreSQL database, for example postgres.myuniversity.edu.

2. Prompt: *Port used by PostgreSQL host*

Enter the port where the external PostgreSQL database can be reached, for example 5432.

3. Prompt: *Schema for PostgreSQL service*

Enter the schema name to be used by the LOCKSS system. The schema name used in the embedded PostgreSQL database is LOCKSS, but your database administrator may assign a different schema name to you.

4. Prompt: *Database name prefix for PostgreSQL service*

Enter the prefix to use for any LOCKSS-related database names in the schema. The database name prefix in the embedded PostgreSQL databse is Lockss (note the uppercase/lowercase), but your database administrator may assign a different database name prefix.

5. Prompt: *Login name for PostgreSQL service*

Enter the username for the external PostgreSQL database. The username in the embedded PostgreSQL database is LOCKSS, but your database administrator may assign a different username to you.

6. Prompt: *Password for PostgreSQL database*

Enter the password for the username in the external PostgreSQL database.

**Warning:** This prompt is used to record the PostgreSQL database password in the LOCKSS system's configuration. If you change the value of the PostgreSQL database password here without actually changing the PostgreSQL database password, the LOCKSS system components will no longer be able to connect to the PostgreSQL database. Contact your PostgreSQL database administrator for details.

7. Prompt: *Password for PostgreSQL database (again)*

Re-enter the password for the username in the external PostgreSQL database. If the two passwords do not match, the password will be asked again.

8. Complete the *[Solr](#page-37-0)* section next.

### <span id="page-37-0"></span>**4.9.2 Solr**

Prompt: *Use embedded LOCKSS Solr Service?*

Select **either** option A **or** option B:

- A. Enter Y to use the **embedded Solr database**. This is recommended in most cases; a Solr database will be run and managed by the LOCKSS system internally. If you choose this option, see *[Embedded Solr Database](#page-37-1)*.
- B. Enter N to use an **external Solr database**. Select this option if you wish to use an existing Solr database at your institution or one that you run and manage yourself. If you choose this option, see *[External Solr Database](#page-37-2)*.

#### <span id="page-37-1"></span>**Embedded Solr Database**

If you select this option, you will be asked additional configuration questions:

1. Prompt: *User name for LOCKSS Solr access*

Enter the username for the embedded Solr database.

2. Prompt: *Password for LOCKSS Solr access*

Enter the password for the username in the embedded Solr database.

3. Prompt: *Password for LOCKSS Solr access (again)*

Re-enter the password for the username in the embedded Solr database. If the two passwords do not match, the password will be asked again.

4. Complete the *[Metadata Query Service](#page-38-0)* section next.

#### <span id="page-37-2"></span>**External Solr Database**

If you select this option, you will be asked additional configuration questions:

1. Prompt: *Fully qualified hostname (FQDN) of Solr host*

Enter the hostname of the external Solr database server, for example solr.myuniversity.edu.

2. Prompt: *Port used by Solr host:*

Enter the port used by the database server on the Solr host, for example 8983.

3. Prompt: *Solr core repo name:*

Enter name of the Solr core for the LOCKSS repository. The Solr core name used in the embedded Solr database is lockss-repo, but your database administrator may assign a different Solr core name.

4. Prompt: *User name for LOCKSS Solr access*

Enter the username for the external Solr database.

5. Prompt: *Password for LOCKSS Solr access*

Enter the password for the username in the external Solr database.

6. Prompt: *Password for LOCKSS Solr access (again)*

Re-enter the password for the username in the external Solr database. If the two passwords do not match, the password will be asked again.

7. Complete the *[Metadata Query Service](#page-38-0)* section next.

# **4.10 LOCKSS Services**

### **4.10.1 Crawler Service**

1. Prompt: *Use LOCKSS Crawler Service?*

Enter Y if you want the crawler service to be run, otherwise N. (The only situation where a crawler service is not needed is LOCKSS networks that are exclusively using direct deposit to store content, most LOCKSS networks need the crawler service.)

- 2. If you answer Y: to the previous question, you will see these additional questions:
	- 1. Prompt: *Enable classic LOCKSS crawler?*

Enter Y if you want to run the classic LOCKSS crawler, otherwise N. (Most LOCKSS networks using the crawler service use the classic LOCKSS crawler.)

2. Prompt: *Enable Wget crawler?*

Enter Y if you want to enable the usage of the external Wget crawler, otherwise N.

## <span id="page-38-0"></span>**4.10.2 Metadata Query Service**

Prompt: *Use LOCKSS Metadata Query Service?*

Enter Y if you want the metadata query service to be run, otherwise N.

## **4.10.3 Metadata Extraction Service**

Prompt: *Use LOCKSS Metadata Extraction Service?*

Enter Y if you want the metadata extraction service to be run, otherwise N.

# **4.10.4 SOAP Compatibility Service**

Prompt: *Use LOCKSS SOAP Compatibility Service?*

Enter Y if you want the SOAP compatibility service to be run, otherwise N. (This is only needed if you have external tools using the LOCKSS' legacy SOAP Web Services.)

# **4.11 Web Replay Settings**

### **4.11.1 Pywb**

Prompt: *Use LOCKSS Pywb Service?*

Enter Y to run an embedded Pywb engine for Web replay; otherwise, enter N.

## **4.11.2 OpenWayback**

1. Prompt: *Use LOCKSS OpenWayback Service?*

Enter Y to use an embedded OpenWayback engine for Web replay; otherwise, enter N.

2. If you answered Y, you will be asked an additional configuration question:

*Okay to turn off authentication for read-only requests for LOCKSS Repository Service?*

OpenWayback currently does not supply user credentials when reading content from the LOCKSS repository, so the repository must be configured to respond to unauthenticated read requests. Enter Y to accept this, otherwise you will see the warning:

*Not enabling OpenWayback Service*

and OpenWayback will not be run.

# **4.12 Final Steps**

1. Prompt: *OK to store this configuration?*

Enter Y if the configuration values are to your liking; otherwise, enter N to make edits.

2. If you answer Y, configure-lockss will perform the final configuration steps. You may be asked to confirm before directories are created for the first time:

*<directory> does not exist; shall I create it?*

or before directory permissions are changed:

*<directory> is not writable; shall I chown it?*

In each case, enter Y for "yes" and N for "no".

### **CHAPTER**

# **RUNNING THE LOCKSS SYSTEM**

The commands in this section are all run as the  ${\tt lockss}$  user $^1$  $^1$  in the  ${\tt lockss}$  user's  ${\tt lockss-installer}$  directory.

# **5.1 Starting the LOCKSS System**

Run scripts/start-lockss. This script will call in turn:

- scripts/generate-lockss: This script takes your configuration data and turns it into a set of configuration files containing the right values.
- scripts/assemble-lockss: This script puts the configuration files and puts them in the right places, and ensures that all storage volumes are ready for use (creating them if necessary).
- scripts/deploy-lockss: This script deploys your LOCKSS stack by invoking Kubernetes.

The start-lockss accepts some options:

--update **(**-u**)**

Force the system to check for newer container images of the system's components (LOCKSS services, embedded databases, embedded Web replay engines...) before deploying the system to Kubernetes.

--wait **(**-w**)**

After deploying the system to Kubernetes and waiting for the system's containers to come up, additionally wait for an internal signal from the system that the system's components are fully initialized. (Currently this internal signal comes from the poller service.)

# **5.2 Shutting down the LOCKSS System**

Run scripts/stop-lockss.

<span id="page-40-0"></span><sup>1</sup> See *[Running Commands as the lockss User](#page-63-0)*

# **5.3 Restarting a Running LOCKSS System**

Run scripts/restart-lockss.

The restart-lockss accepts the same options as start-lockss.

# **5.4 Removing a Configured LOCKSS System**

To remove all configurations, volumes and networks configured by the LOCKSS system in Kubernetes, run scripts/ uninstall-lockss. This will **not** remove files from the persistent store.

#### **CHAPTER**

# **USING THE LOCKSS SYSTEM**

This chapter describes how to use the LOCKSS system.

These sections are under construction. The user interface of the LOCKSS 2.x is currently largely similar to that of the classic LOCKSS system (1.x); you can refer to the classic LOCKSS system manual in the meantime for similar information.

# **6.1 Using the LOCKSS Configuration Service**

**Note:** This section is under construction.

## **6.1.1 Accessing the Web User Interface**

If you are already connected to the Web user interface (UI) of another component of the LOCKSS System, click *Config Service* in the top-left menu.

Alternatively, if your primary hostname is <HOST>, you can use your browser to connect to the LOCKSS Configuration Service Web user interface (UI) at http://<HOST>:24621.

Enter your Web UI username and password to login if prompted.

# **6.1.2 Adding Archival Units**

To add AUs to the system for preservation:

- 1. In the top-right menu, click *Journal Configuration*.
- 2. In the center menu, click *Add AUs*.
- 3. Select one or more collections of AUs by selecting the checkbox next to the appropriate collection.
- 4. Click the *Select AUs* button. It may take a bit of time (60+ seconds) for the next screen to appear, while the list of AUs is built.
- 5. Select one or more AUs from the AU list. You may click *Select All* if you would like to select all AUs. If you choose to use select all AUs, please note that the next step may take some time to load.
- 6. Click the *Add Selected AUs* button. The time it takes for the page to refresh depends on the number of AUs added. Give the LOCKSS system some time to load the AUs and reload the page before moving on.
- 7. A screen will show a list of added AUs. Crawling of these new AUs will start automatically -- no further action is necessary unless prompted by a footnote next to an AU's name.

# **6.1.3 Configuring a Crawl Proxy**

If Web crawls must be routed through a Web proxy:

- 1. In the top-right menu, click *Content Access Options*.
- 2. In the center menu, click *Proxy Client Options*.
- 3. Select the *Proxy crawls* checkbox.
- 4. Enter the hostname and port of the Web proxy in the *HTTP Proxy host* and *Port* text areas, respectively.
- 5. Click the *Update Proxy Client* button.

## **6.1.4 Managing Access to the Web User Interfaces**

*This section is under construction.*

# **6.2 Using the LOCKSS Crawler Service**

**Note:** This section is under construction.

# **6.2.1 Accessing the Web User Interface**

**Note:** Currently the crawler service is run as part of the poller service.

If you are already connected to the Web user interface (UI) of another component of the LOCKSS System, click *Crawler Service* in the top-left menu.

Alternatively, if your primary hostname is <HOST>, you can use your browser to connect to the LOCKSS Configuration Service Web user interface (UI) at http://<HOST>:24631.

Enter your Web UI username and password to login if prompted.

# **6.2.2 Monitoring Crawl Status in the System**

The Crawl status of all configured AUs is available in the Archival Unit table

- 1. In the top-right menu, click *Daemon Status*.
- 2. Open the control in the middle of the screen that says *Overview* and select *Archival Units:guilabel:* from the drop down menu.
	- If prompted, enter your Username and Password again.
	- It will take a bit of time for the next screen to appear while the AU list is being built.
- 3. The Archival Units screen lists statistics for each configured AU
- the *Last Successful Crawl* column provides a timestamp of the most recent sucessful crawl.
- the *Last Crawl Start* column provides a timestamp of the last attempted crawl.
- the *Last Crawl Result* column provides the exit status of the last attempted crawl.

# **6.2.3 Causing an Archival Unit to Crawl**

Archival units (AUs) that have been added to the system for preservation crawl periodically, but you can cause an AU to crawl on demand:

- 1. In the top-right menu, click *Debug Panel*.
- 2. Select an AU in the *AU Actions: select AU* drop-down list.
- 3. Click the *Start Crawl* button.
- 4. If the AU has crawled recently, you will be prompted to confirm that you wish to override the usual recrawl interval by clicking on the *Force Start Crawl* button.

## **6.2.4 Crawl Status Screen**

To inspect the state of crawls, access the *Crawl Status* screen:

- 1. In the top-right menu, click *Daemon Status*.
- 2. In the center drop-down list, select *Crawl Status*. Alternatively, in the center overview, click on the second line, which says "*N* active crawls".

### **Top-Level Crawl Information**

The top left of the Crawl Status table contains the number of active, successful or failed crawls, and a countdown until the next time the system will look at the AUs being preserved and pick some that are ready to crawl or recrawl.

#### **Crawl Status Entry**

Each line in the Crawl Status table contains:

- The name of the AU
- The type of crawl
- The start time of the crawl
- The duration of a finished or in-progress crawl
- The status of the crawl
- The number of bytes fetched over the network as part of the crawl
- The number of URLs fetched as part of the crawl
- The number of URLs parsed for more links
- The number of URLs remaining to be fetched as part of this crawl
- The number of URLs encountered as part of this crawl but excluded from being fetched
- The number of URLs fetched as part of the crawl, that received an HTTP Not Modified response
- The number of URLs that caused errors as part of this crawl
- The number of different content types encountered as part of the crawl

Most of these values can be clicked to see a list of the corresponding objects.

# **6.3 Using the LOCKSS Poller Service**

**Note:** This section is under construction.

# **6.3.1 Accessing the Web User Interface**

If you are already connected to the Web user interface (UI) of another component of the LOCKSS System, click *Poller Service* in the top-left menu.

Alternatively, if your primary hostname is <HOST>, you can use your browser to connect to the LOCKSS Configuration Service Web user interface (UI) at http://<HOST>:24631.

Enter your Web UI username and password to login if prompted.

# **6.3.2 Requesting Polls**

*This section is under construction.*

# **6.3.3 Monitoring Polling and Voting**

*This section is under construction.*

# **6.4 Using the LOCKSS Metadata Extraction Service**

**Note:** This section is under construction.

# **6.4.1 Accessing the Web User Interface**

If you are already connected to the Web user interface (UI) of another component of the LOCKSS System, click *Metadata Extraction Service* in the top-left menu.

Alternatively, if your primary hostname is <HOST>, you can use your browser to connect to the LOCKSS Configuration Service Web user interface (UI) at http://<HOST>:24641.

Enter your Web UI username and password to login if prompted.

# **6.4.2 Requesting Metadata Extraction**

*This section is under construction.*

# **6.5 Using the LOCKSS Metadata Service**

**Note:** This section is under construction.

### **6.5.1 Accessing the Web User Interface**

If you are already connected to the Web user interface (UI) of another component of the LOCKSS System, click *Metadata Service* in the top-left menu.

Alternatively, if your primary hostname is <HOST>, you can use your browser to connect to the LOCKSS Configuration Service Web user interface (UI) at http://<HOST>:24651.

Enter your Web UI username and password to login if prompted.

### **6.5.2 Requesting Metadata Information**

*This section is under construction.*

# **6.6 Replaying Web Content with Pywb**

### **6.6.1 Accessing the Pywb User Interface**

Given that your primary hostname is samp:/ $\langle \angle HOST \rangle$ , you can use your browser to connect to the Pywb user interface (UI) at http://<HOST>:8080.

### **6.6.2 Replaying a URL**

To view a URL from Pywb:

- 1. The Pywb screen provides a list of links to available collections. Click on the top-most collection which should be /lockss.
- 2. Enter the URL you want to replay in the URL search box.
- 3. Click the *Search* button.
- 4. Replay the most recent URL by clicking on the topmost entry of the third column.

### **6.6.3 Finding a URL From an AU to Replay**

There are multiple ways to discover URLs belonging to an AU in the Configuration Service UI:

- 1. Obtaining a URL by clicking on "pages fetched" inside of crawl status
	- In the top-right menu, click *Daemon Status*.
	- Open the control in the middle of the screen that says *Overview* and select *Crawl Status* from the drop down menu.
	- Picking an AU from the active crawls, click on the number associated with *Pages Fetched* to bring up a list of URLs that have been crawled.
- Copy one of the URLs and paste it in the Pywb interface as described previously.
- 2. Obtaining a Substance URL
	- In the top-right menu, click *Daemon Status*.
	- Open the control in the middle of the screen that says *Overview* and select *Archival Units* from the drop down menu. If prompted, enter your Username and Password again. It will take a bit of time for the next screen to appear while the AU list is being built.
	- Select an AU by clicking on the AU title in the first column.
	- Open the *Substance URLs* link
	- Copy one of the URLs and paste it in the Pywb interface as described previously.

# **6.7 Replaying Web Content with OpenWayback**

## **6.7.1 Accessing the OpenWayback User Interface**

Given that your primary hostname is samp:*{<HOST>}*, you can use your browser to connect to the Pywb user interface (UI) at http://<HOST>:8080/wayback.

# **6.7.2 Replaying a URL**

To view a URL from OpenWayback:

- 1. Enter the URL you want to replay in the URL search box.
- 2. Click the *Search* button.
- 3. Select the *Year\* or leave as :guilabel:`All*
- 4. Click *Take Me Back*.

# **6.7.3 Finding a URL From an AU to Replay**

There are multiple ways to discover URLs belonging to an AU in the Configuration Service UI:

- 1. Obtaining a URL by clicking on "pages fetched" inside of crawl status
	- In the top-right menu, click *Daemon Status*.
	- Open the control in the middle of the screen that says *Overview* and select *Crawl Status* from the drop down menu.
	- Picking an AU from the active crawls, click on the number associated with *Pages Fetched* to bring up a list of URLs that have been crawled.
	- Copy one of the URLs and paste it in the OpenWayback interface as described previously.
- 2. Obtaining a Substance URL
	- In the top-right menu, click *Daemon Status*.
	- Open the control in the middle of the screen that says *Overview* and select *Archival Units* from the drop down menu. If prompted, enter your Username and Password again. It will take a bit of time for the next screen to appear while the AU list is being built.
	- Select an AU by clicking on the AU title in the first column.
- Open the *Substance URLs* link
- Copy one of the URLs and paste it in the OpenWayback interface as described previously.

# **6.8 Using the Kubernetes Dashboard**

Kubernetes comes with the [Kubernetes Dashboard,](https://kubernetes.io/docs/tasks/access-application-cluster/web-ui-dashboard/) a web-based user interface (UI).

To facilitate installing and interacting with the Kubernetes Dashboard, the LOCKSS Installer offers the dashboard-util script.

### **6.8.1 Installing the Kubernetes Dashboard**

To install the Kubernetes Dashboard, run this command<sup>[1](#page-48-0)</sup>:

scripts/dashboard-util --install

If the installation succeeds, the program will also display the login URL and the bearer token.

#### **6.8.2 Accessing the Kubernetes Dashboard**

To access the Kubernetes Dashboard:

1. Create a secure channel to your K3s cluster with the following command:

k3s kubectl proxy &

**Note:** This command runs in the background "forever".

2. Obtain the login URL with the following command:

scripts/dashboard-util --url

3. Obtain the login token with the following command:

scripts/dashboard-util --token

- 4. Open a browser and go to the login URL.
- 5. Make sure the *Token* radio button is selected.
- 6. Copy and paste the login token into the *Enter token* text field.

<span id="page-48-1"></span><span id="page-48-0"></span> $^{\rm 1}$  This command is relative to the <code>lockss</code> user's <code>lockss-installer</code> directory.

# **6.8.3 Using the Kubernetes Dashboard UI**

When the dashboard comes up, it will be in the default namespace. Click on the namespace pull-down menu near the top and select the lockss namespace to see the LOCKSS components. If all of your deployments are running and ready, the three circles at the top should be green. In the left hand panel you can select the components you are interested in:

- Click on *Services* to see the cluster IP for each of the running services. You can click on a specific service to see more detailed information.
- Click on *Deployments* to see a list of services and their CPU and memory usage. You can access specific services and deployments from here.
- Click on *Pods*. This will give you information about all the pods running. Click on a pod of interest to obtain more granular information:

#### *View logs*

Since LOCKSS output logs are persisted to a local directory, there will be very little in the Kubernetes logs if the container came up without errors.

#### *Exec into pods*

This will open a terminal window into the container.

#### *Edit the pod resource*

This will allow you to view and edit the YAML file which was used to start the pod. The edit will not persist on restart.

#### *Delete the pod*

While this will delete the current pod, a new pod will be spawned by the deployment with a new pod ID.

## **6.8.4 Updating the Kubernetes Dashboard**

To update the Kubernetes Dashboard to the most recent release, run this command<sup>[Page 45, 1](#page-48-1)</sup>:

scripts/dashboard-util --update

## **6.8.5 Removing the Kubernetes Dashboard**

To remove the Kubernetes Dashboard from the kubernetes-dashboard namespace, run this command<sup>[Page 45, 1](#page-48-1)</sup>:

```
scripts/dashboard-util --remove
```
#### **See Also**

• [Web UI \(Dashboard\)](https://kubernetes.io/docs/tasks/access-application-cluster/web-ui-dashboard/) on the Kubernetes website.

**CHAPTER**

**SEVEN**

# **TROUBLESHOOTING THE LOCKSS SYSTEM**

This chapter contains sections of additional information about troubleshooting the LOCKSS system.

Sections include guidance for troubleshooting networking-related components like iptables, firewalld, and ufw, and K3s-related components like CoreDNS, the K3s Installer, the K3s Configuration Checker.

# **7.1 Known Issues**

*This section was last updated: 2023-01-23.*

### **Expired K3s Certificate**

LOCKSS-provided scripts like scripts/stop-lockss or scripts/restart-lockss that interact with the K3s server may display error messages that include:

error: You must be logged in to the server (Unauthorized)

In parallel, the host system log might contain messages similar to:

```
client_builder_dynamic.go:197: get or create service account failed: Get "https://127.0.
˓→0.1:6444/api/v1/namespaces/kube-system/serviceaccounts/generic-garbage-collector":␣
˓→x509: certificate has expired or is not yet valid: current time 2023-01-22T03:32:05-
˓→08:00 is after 2023-01-21T02:13:28Z
```
This is caused by a bug in the version of K3s that currently ships with the LOCKSS system, whereby the auto-rotation of a certificate after the K3s server runs continuously for one year does not take place correctly. Future releases of the LOCKSS system will use a newer version of K3s without this bug. In the meantime, to work around this problem, simply restart the K3s service with **systemct1** as root:

systemctl restart k3s

Scripts that interact with the K3s server should then again work as expected.

#### **Security**

- In the "alpha" phase of development of LOCKSS 2.0, there are no access controls on Kubernetes' API. It is not accessible from outside the machine, but any local user can access the API, so they can stop the LOCKSS containers, change their contents, read secrets, etc. We plan to enable access controls in the "beta" phase.
- In the Classic LOCKSS system (1.x), the LCAP SSL key could only be read by root, but now it can also be read by lockss.

#### **DNS Resolution**

K3s' default DNS cache timeout is 30 seconds, which results in enough repetitive upstream queries to trigger alarms at some institutions. One remediation is to change the CoreDNS configuration by editing its configmap.

With K3s, changes made to CoreDNS's configmap with **kubectl apply** do not persist, because the configmap is constantly reloaded from /var/lib/rancher/k3s/server/manifests/coredns.yaml. Additionally, K3s overwrites the file with the defaults at startup, so changes there are not really persistent either.

The LOCKSS Installer offers the script scripts/coredns-cron-hack, which sets the CoreDNS cache timeout to 30 minutes. It should be run once, as root, after each time K3s starts. Absent a good way to do that, it is harmless to run it periodically from root's crontab. The recommended use is to copy it to a root-owned file in /etc/cron.hourly.

#### **Harmless PID File Errors**

The stdout log files of the various LOCKSS service containers contain the following error messages at startup:

```
/usr/local/bin/docker-entrypoint: line 374: can't create /var/run/docker-entrypoint.pid:␣
˓→Permission denied
```
This is harmless and will be addressed in the a future release of the system.

# <span id="page-51-2"></span>**7.2 Troubleshooting** iptables

This section provides troubleshooting information for the *[Configuring iptables for K3s](#page-20-0)* phase of /installing/installer.

## **7.2.1 Switch iptables to legacy mode via Alternatives**

K3s 1.21.5+k3s1 (the version used by LOCKSS 2.0-alpha7) does not always work with **iptables** versions 1.8.0-[1](#page-51-0).8.3 when run via Alternatives but not in legacy mode, for instance in some Debian or Ubuntu systems<sup>1</sup>. If **install-lockss** detects this situation, you will see a warning message and the following prompt<sup>[2](#page-51-1)</sup>:

*Switch iptables to legacy mode via Alternatives?*

```
1 References:
```
- <https://rancher.com/docs/k3s/latest/en/known-issues/>
- <https://github.com/kubernetes/kubernetes/issues/71305>
- <https://github.com/k3s-io/k3s/issues/116>
	- **–** <https://github.com/k3s-io/k3s/issues/116#issuecomment-624770403>
- <https://github.com/k3s-io/k3s/issues/703>

<span id="page-51-1"></span><sup>2</sup> See *[Configuring iptables for K3s](#page-20-0)*.

Enter Y to accept the proposed iptables configuration. **If you bypass the proposed configuration, K3s may malfunction.**

The remediation attempted by **install-lockss** is equivalent to:

```
# Required only if ufw is active
ufw disable
# Required
update-alternatives --set iptables /usr/sbin/iptables-legacy
# Required
update-alternatives --set ip6tables /usr/sbin/ip6tables-legacy
# Optional
update-alternatives --set arptables /usr/sbin/arptables-legacy
# Optional
update-alternatives --set ebtables /usr/sbin/ebtables-legacy
# Required only if ufw was active
ufw enable
```
### **7.2.2 Post-Installation Changes to** iptables

If your system did not initially need an adjustment for iptables at the time K3s was installed, but later does (for example because **iptables** is upgraded from a pre-1.8.0 version to version 1.8.0 or later), run this command (relative to the *[LOCKSS Installer Directory](#page-15-0)*) as a privileged user who can become root via sudo<sup>[3](#page-52-0)</sup>:

scripts/install-lockss --configure-iptables

This will run only the *[Configuring iptables for K3s](#page-20-0)* phase of install-lockss.

# **7.3 Troubleshooting** firewalld

This section provides troubleshooting information for the *[Configuring firewalld for K3s](#page-21-0)* phase of /installing/installer.

## **7.3.1 Add 10.42.0.0/16 and 10.43.0.0/16 to firewalld's trusted zone**

If your system is running the  ${\rm firewall}$ d firewall, it is necessary to add K3s' pod and service subnets $^1$  $^1$  to  ${\rm firewall}$ d's trusted zone for K3s to work properly<sup>[2](#page-52-2)</sup>. If **install-lockss** detects this situation, you will see a warning message

<span id="page-52-0"></span><sup>3</sup> See *[Running Commands as a Privileged User](#page-62-0)*.

<span id="page-52-3"></span><sup>1</sup> By default, K3s' pod subnet is 10.42.0.0/16 and service subnet is 10.43.0.0/16.

<span id="page-52-2"></span><span id="page-52-1"></span><sup>2</sup> For operating systems in the RHEL family (CentOS, Rocky Linux, AlmaLinux OS...), the action recommended by the K3s manual is to disable firewalld entirely (see [https://rancher.com/docs/k3s/latest/en/advanced/#additional-preparation-for-red-hat-centos-enterprise-linux\)](https://rancher.com/docs/k3s/latest/en/advanced/#additional-preparation-for-red-hat-centos-enterprise-linux), but install-lockss takes a lighter approach commonly used in the K3s community.

References:

<sup>•</sup> <https://github.com/k3s-io/k3s/issues/1556>

**<sup>–</sup>** <https://github.com/k3s-io/k3s/issues/1556#issuecomment-604112415>

and the following prompt<sup>[3](#page-53-0)</sup>:

*Add 10.42.0.0/16 and 10.43.0.0/16 to firewalld's trusted zone?*

Enter Y to accept the proposed firewalld configuration. **If you bypass the proposed configuration, K3s may malfunction.**

The **firewalld** configuration attempted by **install-lockss** is equivalent to <sup>[Page 49, 1](#page-52-3)</sup>:

```
firewall-cmd --permanent --zone=trusted --add-source=10.42.0.0/16
firewall-cmd --permanent --zone=trusted --add-source=10.43.0.0/16
firewall-cmd --reload
```
### **7.3.2 Post-Installation Changes to** firewalld

If your system did not initially use **firewalld** at the time K3s was installed, but later does (for example because firewalld becomes enabled), run this command (relative to the *[LOCKSS Installer Directory](#page-15-0)*) as a privileged user who can become root via sudo<sup>[4](#page-53-1)</sup>:

scripts/install-lockss --configure-firewalld

This will run only the *[Configuring firewalld for K3s](#page-21-0)* phase of install-lockss.

# **7.4 Troubleshooting** ufw

This section provides troubleshooting information for the *[Configuring ufw for K3s](#page-22-0)* phase of /installing/installer.

### **7.4.1 Allow traffic from 10.42.0.0/16 and 10.43.0.0/16 via ufw**

If your system is running the **ufw** firewall, it is necessary to allow traffic from K3s' pod and service subnets<sup>[1](#page-53-2)</sup> via **ufw** for K3s to work properly<sup>[2](#page-53-3)</sup>. If **install-lockss** detects this situation, you will see a warning message and the following  $prompt<sup>3</sup>$  $prompt<sup>3</sup>$  $prompt<sup>3</sup>$ :

*Allow traffic from 10.42.0.0/16 and 10.43.0.0/16 via ufw?*

Enter Y to accept the proposed ufw configuration. **If you bypass the proposed configuration, K3s may malfunction.**

The firewalld configuration attempted by install-lockss is equivalent to  $^{\text{!}}$  :

<span id="page-53-0"></span><sup>3</sup> See *[Configuring firewalld for K3s](#page-21-0)*.

<span id="page-53-1"></span><sup>4</sup> See *[Running Commands as a Privileged User](#page-62-0)*.

<span id="page-53-5"></span><span id="page-53-2"></span> $1$  By default, K3s' pod subnet is 10.42.0.0/16 and service subnet is 10.43.0.0/16.

<span id="page-53-3"></span><sup>2</sup> References:

<sup>•</sup> <https://github.com/k3s-io/k3s/issues/1280>

**<sup>–</sup>** <https://github.com/k3s-io/k3s/issues/1280#issuecomment-663269728>

<span id="page-53-4"></span><sup>3</sup> See *[Configuring ufw for K3s](#page-22-0)*.

ufw allow from 10.42.0.0/16 to any ufw allow from 10.43.0.0/16 to any

ufw reload

# **7.4.2 Post-Installation Changes to** ufw

If your system did not initially use **ufw** at the time K3s was installed, but later does (for example because **ufw** becomes enabled), run this command (which is relative to the *[LOCKSS Installer Directory](#page-15-0)*) as a privileged user who can become root via **sudo**<sup>[4](#page-54-0)</sup>:

```
scripts/install-lockss --configure-ufw
```
This will run only the *[Configuring ufw for K3s](#page-22-0)* phase of install-lockss.

# **7.5 Troubleshooting CoreDNS**

This section provides troubleshooting information for the *[Configuring CoreDNS for K3s](#page-23-0)* phase of /installing/installer.

## **7.5.1 CoreDNS does not allow a loopback address to be given to Kubernetes pods as an upstream DNS server**

If both /etc/resolv.conf and /run/systemd/resolve/resolv.conf (files used to list the IP address of DNS servers) contain loopback addresses, CoreDNS (a component of the K3s Kubernetes cluster that handles DNS resolution) will not work properly<sup>[1](#page-54-1)</sup>. If **install-lockss** detects this situation, you will see a warning message including CoreDNS does not allow a loopback address to be given to Kubernetes pods as an upstream DNS server, and the following prompt $^2$  $^2$ :

*IP address(es) of DNS resolvers, separated by ';'*

Enter a semicolon-separated list of DNS server IP addresses that are *not* loopback addresses or hit Enter to accept the proposed value.

# **7.5.2 Post-Installation Changes to DNS**

If the DNS settings of your system change after K3s is initially installed (for example if DNS servers are added or removed), run this command (which is relative to the *[LOCKSS Installer Directory](#page-15-0)*) as a privileged user who can become root via **sudo**<sup>[3](#page-54-3)</sup>:

scripts/install-lockss --configure-coredns

<span id="page-54-0"></span><sup>4</sup> See *[Running Commands as a Privileged User](#page-62-0)*.

<span id="page-54-1"></span><sup>&</sup>lt;sup>1</sup> References:

<sup>•</sup> <https://coredns.io/plugins/loop/#troubleshooting-loops-in-kubernetes-clusters>

<span id="page-54-2"></span><sup>2</sup> See *[Configuring CoreDNS for K3s](#page-23-0)*.

<span id="page-54-3"></span><sup>3</sup> See *[Running Commands as a Privileged User](#page-62-0)*.

This will run only the *[Configuring CoreDNS for K3s](#page-23-0)* phase of install-lockss.

# **7.6 Troubleshooting the K3s Installer**

The LOCKSS Installer's **install-lockss** script installs K3s by executing Rancher's official K3s Installer from [https:](https://get.k3s.io/) [//get.k3s.io/,](https://get.k3s.io/) after checking that various system, firewall and DNS prerequisites are addressed (see /installing/installer). However, the installation can still run into issues and fail. Some of the error messages you might encounter are documented below, but you may need to refer to the official [K3s documentation](https://rancher.com/docs/k3s/latest/en/) or use a search engine to look up a specific error message.

## <span id="page-55-3"></span>**7.6.1 Enabling User Namespaces in RHEL 7 and CentOS 7**

K3s requires user namespaces, a feature generally available and enabled in many Linux flavors. However, some RHEL 7 and CentOS 7 systems do not have user namespace enabled by default. This can cause the *[Checking K3s Prerequisites](#page-19-0)* or *[Testing the K3s Node](#page-27-0)* phases of install-lockss or the optional *[Checking the K3s Configuration](#page-28-0)* phase to fail.

To resolve this issue in RHEL 7 or CentOS  $7^1$  $7^1$ :

- 1. Edit the file /etc/default/grub as  $root^2$  $root^2$ .
	- 1. Look for the line beginning with GRUB\_CMDLINE\_LINUX=, for example:

GRUB\_CMDLINE\_LINUX="no\_timer\_check console=tty0 console=ttyS0,115200n8 net. ˓<sup>→</sup>ifnames=0 biosdevname=0 elevator=noop crashkernel=auto"

This line defines a space-separated list of boot arguments.

2. Add user\_namespace.enable=1 to the beginning of the space-separated list, for instance:

```
GRUB_CMDLINE_LINUX="user_namespace.enable=1 no_timer_check console=tty0␣
→console=ttyS0,115200n8 net.ifnames=0 biosdevname=0 elevator=noop.
˓→crashkernel=auto"
```
2. Run the following command as root:

grub2-mkconfig -o /boot/grub2/grub.cfg

**Note:** If EFI is in use, the file to use for the -o option will not be /boot/grub2/grub.cfg exactly. For example on CentOS, it may be /boot/efi/EFI/centos/grub.cfg.

- 3. Reboot the system.
- 4. Check that the change took effect. To do so, look at the contents of /proc/cmdline (for example type cat / $proc/cmdline)$  and verify that it now contains user\_namespace.enable=1.

**Note:** If the change did not take effect, it could be an indication that a different grub.cfg file is needed for the -o option of grub2-mkconfig command above.

<span id="page-55-0"></span><sup>&</sup>lt;sup>1</sup> References:

<sup>•</sup> <https://fortuitousengineer.com/installing-kubernetes-k3s-on-centos-rhel-hosts/>

<span id="page-55-2"></span><span id="page-55-1"></span><sup>2</sup> See *[Running Commands as root](#page-62-1)*.

### <span id="page-56-0"></span>**7.6.2 Installing** apparmor\_parser

K3s uses Apparmor in systems where it is enabled. However, some systems, especially OpenSUSE systems, have Apparmor enabled but apparmor\_parser is not installed by default. This can cause the *[Checking K3s Prerequisites](#page-19-0)* or *[Installing K3s](#page-24-0)* phases of install-lockss or the optional *[Checking the K3s Configuration](#page-28-0)* phase to fail.

To resolve this issue in OpenSUSE, run these **zypper** commands as  $\text{root}^{\text{Page 52, 2}}$  $\text{root}^{\text{Page 52, 2}}$  $\text{root}^{\text{Page 52, 2}}$ :

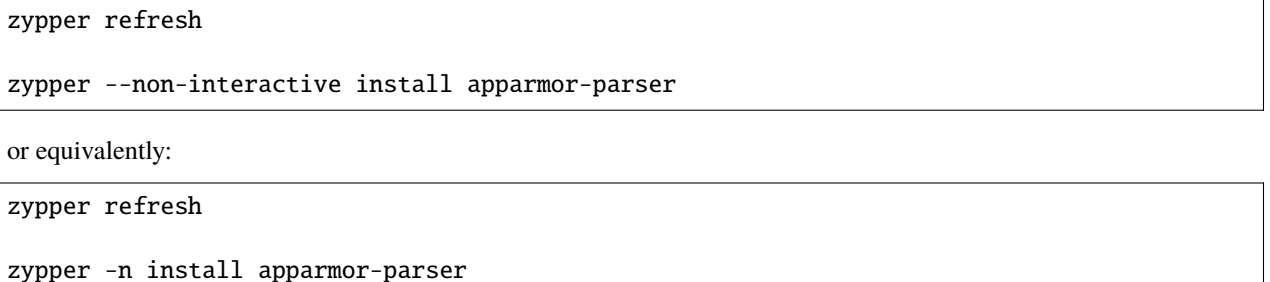

**Tip:** In other Linux flavors, use similar package installation commands.

## **7.6.3 Failed to apply container\_runtime\_exec\_t to /usr/local/bin/k3s**

In some Fedora systems, the K3s installer may fail with an error message similar to the following:

[ERROR] Failed to apply container\_runtime\_exec\_t to /usr/local/bin/k3s, please install: yum install -y container-selinux selinux-policy-base yum install -y https://rpm.rancher.io/k3s/stable/common/centos/8/noarch/k3s-selinux- ˓<sup>→</sup>0.3-0.el8.noarch.rpm

The specific commands and version numbers may vary from the example above.

To resolve this problem, run the recommended commands as  $\text{root}^{\text{Page 52, 2}}$  $\text{root}^{\text{Page 52, 2}}$  $\text{root}^{\text{Page 52, 2}}$ .

### **7.6.4 k3s-selinux requires container-selinux**

In some Oracle Linux 7 systems, you may see an error message similar to the following:

Error: Package: k3s-selinux-0.3-0.el7.noarch (rancher-k3s-common-stable) Requires: container-selinux >= 2.107-3 You could try using --skip-broken to work around the problem You could try running: rpm -Va --nofiles --nodigest

The specific commands and version numbers may vary from the example above.

This can occur in environments where the Oracle Linux 7 Addons Yum repository is not enabled by default, so Rancher's official K3s installer is unable to install the package container-selinux automatically.

To resolve this problem in Oracle Linux 7, run the following command as  $\text{root}^{\text{Page 52, 2}}$  $\text{root}^{\text{Page 52, 2}}$  $\text{root}^{\text{Page 52, 2}}$ :

yum-config-manager --enable ol7\_addons

# **7.7 Troubleshooting the K3s Configuration Checker**

After installing K3s<sup>[2](#page-57-0)</sup>, you may optionally run the K[3](#page-57-1)s configuration checker **k3s check-config**<sup>3</sup> (see *[Checking the](#page-28-0) [K3s Configuration](#page-28-0)*). This configuration checker runs through a more extensive series of tests, covering "required", "generally necessary", and "optional" system aspects needed by K3s.

Some failures, especially in "optional" aspects, may not actually prevent the cluster from working normally, in the limited ways the LOCKSS system uses Kubernetes. Some of the error messages you might encounter are documented below, but you may need to refer to the official [K3s documentation](https://rancher.com/docs/k3s/latest/en/) or use a search engine to look up a specific error message.

# **7.7.1 iptables should be older than v1.8.0, newer than v1.8.3, or in legacy mode**

In some instances, you may encounter an error message similar to the following:

```
/usr/sbin iptables v1.8.2 (nf_tables): should be older than v1.8.0, newer than v1.8.3,
\rightarrowor in legacy mode (fail)
```
In previous versions of K3s, this error message was also sometimes phrased as should be older than v1.8.0 or in legacy mode.

The **install-lockss** script should detect this situation and offer to switch **iptables** to legacy mode via Alternatives (see *[Troubleshooting iptables](#page-51-2)*). If the error above occurs:

- Verify that the *[Configuring iptables for K3s](#page-20-0)* phase of **install-lockss** was not skipped.
- Verify that, if applicable, the proposed iptables configuration changes in the *[Configuring iptables for K3s](#page-20-0)* phase of install-lockss were not bypassed.
- Using the *[Troubleshooting iptables](#page-51-2)* section as reference, verify that the remediation attempted by install-lockss has taken effect.
- Search the [K3s issues database](https://github.com/k3s-io/k3s/issues) for issues related to **k3s** check-config, iptables and your operating system.

# **7.7.2 User namespaces disabled**

In some RHEL 7 and CentOS 7 systems, you may receive the following error message:

```
RHEL7/CentOS7: User namespaces disabled; add 'user_namespace.enable=1' to boot command␣
˓→line (fail)
```
To resolve this issue, see *[Enabling User Namespaces in RHEL 7 and CentOS 7](#page-55-3)*.

<span id="page-57-0"></span><sup>2</sup> See *[Installing K3s](#page-24-0)*.

<span id="page-57-1"></span><sup>3</sup> See *[Checking the K3s Configuration](#page-28-0)*.

## **7.7.3 apparmor enabled but apparmor\_parser missing**

In some systems where Apparmor is enabled, you may receive the following error:

```
apparmor: enabled, but apparmor_parser missing (fail)
```
To resolve this issue, see *[Installing apparmor\\_parser](#page-56-0)*.

### **7.7.4 cgroup hierarchy nonexistent**

In some Arch Linux, Debian and Fedora systems, you may see the following error message:

```
cgroup hierarchy: nonexistent?? (fail)
```
K3s supports cgroup2 but k3s check-config version 1.21.5+k3s1 (used in LOCKSS 2.0-alpha5) does not process this condition correctly. **This warning can be ignored.**

### **7.7.5 links: aux/iptables should link to iptables-detect.sh**

In some Fedora and OpenSUSE systems, you may encounter six related error messages like the following:

```
links: aux/ip6tables should link to iptables-detect.sh (fail)
links: aux/ip6tables-restore should link to iptables-detect.sh (fail)
links: aux/ip6tables-save should link to iptables-detect.sh (fail)
links: aux/iptables should link to iptables-detect.sh (fail)
links: aux/iptables-restore should link to iptables-detect.sh (fail)
links: aux/iptables-save should link to iptables-detect.sh (fail)
```
This is due to a bug in  $k3s$  check-config<sup>[6](#page-58-0)</sup>, triggered in environments where there is no iptables system package installed. **This warning can be ignored.**

## **7.7.6 swap should be disabled**

**This warning can be ignored:**

swap: should be disabled

## **7.7.7 CONFIG\_INET\_XFRM\_MODE\_TRANSPORT missing**

**This warning can be ignored:**

```
CONFIG_INET_XFRM_MODE_TRANSPORT: missing
```
<span id="page-58-0"></span><sup>6</sup> Reference:

<sup>•</sup> <https://github.com/k3s-io/k3s/issues/4066>

**<sup>–</sup>** <https://github.com/k3s-io/k3s/issues/4066#issuecomment-925137706>

# **7.8 Troubleshooting OverlayFS with XFS**

This section provides troubleshooting information for the check\_xfs phase of /installing/installer.

# **7.8.1 Filesystem backing** /var/lib/rancher **is an XFS filesystem with** ftype=0

The OverlayFS driver used by K3s will fail and prevent containers from starting, if the filesystem backing /var/lib/ rancher is an XFS filesystem configured with the legacy ftype=0 setting that some older Linux systems defaulted to when creating XFS filesystems. To view or verify the setting of ftype from an XFS filesystem, use xfs\_info (see step 1 below).

The recommended way fix to this issue is to reformat the XFS filesystem with ftype=1, or with another filesystem such as ext4. If this is not possible (e.g., because you are performing an in-place migration from LOCKSS 1.x to 2.x and the filesystem backing /var/lib/rancher is shared with other parts of the system), the workaround is to create a new XFS filesystem on another partition or a loopback device backed by a file on an existing filesystem.

Setup of the latter is described below. Commands should be run as the root user<sup>[1](#page-59-0)</sup>.

1. (Optional) Verify the existing XFS filesystem has ftype=0:

xfs\_info BLOCK\_DEVICE

...where BLOCK\_DEVICE is the block device of the filesystem backing /var/lib/rancher.

**Tip:** Use findmnt to determine the block device of the filesystem backing /var/lib/rancher:

```
findmnt --target /var/lib/rancher
```
The output should look similar to the following (some parameters may be different):

```
TARGET SOURCE FSTYPE OPTIONS
      / /dev/mapper/root xfs rw,relatime,attr2,inode64,logbufs=8,logbsize=32k,
˓→noquota
```
In the example above, the block device is /dev/mapper/root (i.e., the SOURCE column).

The output from  $xfs\_info$  should look similar to the following (some parameters may be different):

```
meta-data=/dev/mapper/root isize=512 agcount=4, agsize=4194304 blks
      = sectsz=4096 attr=2, projid32bit=1
      = crc=1 finobt=1, sparse=1, rmapbt=0
      = reflink=1 bigtime=1 inobtcount=1 nrext64=0
data = bsize=4096 blocks=16777216, imaxpct=25
                        sunit=0 swidth=0 blks
naming =version 2 bsize=4096 ascii-ci=0, ftype=0
log =internal log bsize=4096 blocks=16384, version=2
                        sectsz=4096 sunit=1 blks, lazy-count=1
realtime =none extsz=4096 blocks=0, rtextents=0
```
**Note:** In the example above,  $ftype=0$ . If your output contains  $ftype=1$ , there is nothing wrong with your XFS filesystem and you should not proceed with the instructions on this page!

<span id="page-59-0"></span><sup>1</sup> See *[Running Commands as root](#page-62-1)*.

2. Stop the K3s service:

systemctl stop k3s.service

3. Rename the existing /var/lib/rancher directory:

mv /var/lib/rancher /var/lib/rancher.backup

4. Allocate a file for the loopback device: This file will contain the XFS filesystem that will hold the K3s runtime environment and container images. We recommend allocating a minimum of 16GB. Allocate the file on a filesystem with sufficient space.

Note: In this and the following examples, we allocate and use the file located at /var/lib/rancherfs.img.

fallocate -l 16g /var/lib/rancherfs.img

5. Create a new XFS filesystem with ftype explicitly set to 1:

mkfs.xfs -n ftype=1 /var/lib/rancherfs.img

You may verify ftype=1 by running:

xfs\_info /var/lib/rancherfs.img

6. Mount the loopback to /var/lib/rancher:

mount --mkdir -o loop /var/lib/rancherfs.img /var/lib/rancher

7. Edit /etc/fstab to make the loopback persistent across reboots: Use your favorite text editor to open /etc/ fstab and append the following line to it:

/var/lib/rancherfs.img /var/lib/rancher xfs loop 0 0

8. Copy the existing K3s runtime environment to the new XFS filesystem:

cp -r /var/lib/rancher.backup/\* /var/lib/rancher/.

9. Finally, restart the K3s service:

systemctl start k3s.service

10. (Optional) If setup of the loopback was successful and K3s is running correctly, you may reclaim space by removing /var/lib/rancher.backup:

rm -rf /var/lib/rancher.backup

**CHAPTER**

# **SYSTEM ADMINISTRATION TASKS**

This chapter covers some common system administration tasks related to running a LOCKSS system.

Sections include how to run commands as the root user, as a privileged user who can become root via sudo, or as the lockss user; how to update a Linux operating system; and how to install various system utilities like Curl, Wget or HTTPie.

# <span id="page-62-1"></span>**8.1 Running Commands as** root

Some commands or scripts in this manual are intended to be run as root. This section describes two methods for doing so.

### **8.1.1 Running Commands as** root **With** sudo

If you are logged in as a user who can run commands as root via sudo, simply add the following in front of the command listed in the manual<sup>[1](#page-62-2)</sup>:

sudo ...

For example, if the command listed in the manual is iptables -F, you would type sudo iptables -F.

## **8.1.2 Running Commands Directly as** root

If you are logged in as root directly, you can simply run the command as listed in the manual, for example iptables  $-F.$ 

# <span id="page-62-0"></span>**8.2 Running Commands as a Privileged User**

Some commands or scripts in this manual are intended to be run **as a privileged user** who can become root and lockss via sudo.

Compared to running an entire command or script directly as root, this approach has the security advantage of being granular -- only those portions of the command or script that require root privileges will have root privileges, and only those commands that need to read or write files as the lockss user will be run as the lockss user.

To run a command in this context, simply type the command listed in the manual. Depending on your system's **sudo** configuration, you may be prompted for the user's sudo password.

<span id="page-62-2"></span> $1$  Depending on your system's **sudo** configuration, you may be prompted for the user's **sudo** password.

# <span id="page-63-0"></span>**8.3 Running Commands as the** lockss **User**

Unless otherwise noted, most commands in this manual are intended to be run as the lockss user (oftentimes in the lockss user's lockss-installer directory). This section describes two methods for doing so.

## **8.3.1 Running Commands as** lockss **With** sudo

If you are logged in as a user who can run commands as lockss via sudo:

- You can start a Bash shell session as the lockss user and run any number of commands in it:
	- [1](#page-63-1). Run this command<sup>1</sup>:

sudo -i -u lockss

**Tip:** You can also use the slightly shorter version sudo -iu lockss.

- 2. Run commands as they are listed in the manual, for example scripts/start-lockss --wait.
- 3. When you are done, exit the lockss shell session by typing exit or logout or hitting  $Ctrl + D$ .
- Alternatively, you can use sudo to run a single command as the lockss user.

Add the following in front of the command listed in the manual  $Page 60, 1$ :

sudo -u lockss ...

For example, if the command listed in the manual is scripts/start-lockss --wait, you would type sudo -u lockss scripts/start-lockss --wait.

## **8.3.2 Running Commands as** lockss **With** su

If you are logged in as root but your system does not have sudo (or does not let root use sudo), you can use su instead:

- You can use su to start a Bash shell session as the locks user and run any number of commands in it:
	- 1. Type this command:

su lockss

- 2. Run commands as they are listed in the manual, for example scripts/start-lockss --wait.
- 3. When you are done, exit the lockss shell session by typing exit or logout or hitting  $Ctrl + D$ .
- Alternatively, you can use su to run a single command as the lockss user:

Put the command listed in the manual in quotation marks in the following way:

su -c '...' lockss

For example, if the command to be run as the lockss user is scripts/start-lockss --wait, you would type su -c 'scripts/start-lockss --wait' lockss.

<span id="page-63-2"></span><span id="page-63-1"></span><sup>&</sup>lt;sup>1</sup> Depending on your system's **sudo** configuration, you may be prompted for the user's **sudo** password.

**Caution:** You will need to take care if the command itself contains quotation marks<sup>[2](#page-64-0)</sup>.

# **8.4 Operating System Updates**

You will want to update your Linux operating system at different times:

- Before *[Upgrading the LOCKSS System](#page-10-0)*.
- Before *[Installing the LOCKSS System](#page-14-0)* for the first time.
- When security-related updates are released for the Linux kernel (which requires rebooting the machine) or other installed software packages.

Your system may be set up for automatic updates or your system administrator may have policies for which packages can be udpated and when.

If you wish to update software packages manually, select your operating system below and follow the instructions as  $\mathop{\mathtt{root}}\nolimits^1$  $\mathop{\mathtt{root}}\nolimits^1$  :

#### **AlmaLinux OS**

To manually update software packages, run this **dnf** command as root:

dnf update

#### **Arch Linux**

To manually update software packages, run this **pacman** command as root:

pacman --sync --refresh --sysupgrade

or equivalently:

pacman -Syu

#### **CentOS**

#### **CentOS Stream**

To manually update software packages, run this  $dnf$  command as root:

#### dnf update

<span id="page-64-0"></span><sup>2</sup> If the command contains quotation marks, use  $-c \dots$  instead of  $-c \dots$ , and add a backslash in front of each double quotation mark in the command  $(\nabla^{\mathbf{m}})$  instead of  $\mathbf{m}$ ); single quotation marks in the command are unchanged.

<span id="page-64-1"></span><sup>1</sup> See *[Running Commands as root](#page-62-1)*.

### **CentOS 7**

To manually update software packages, run this yum command as root:

yum update

#### **Debian**

To manually update software packages, run these apt commands as root:

apt update

apt upgrade

### **EuroLinux**

#### **EuroLinux 8**

To manually update software packages, run this  $dnf$  command as root:

dnf update

#### **EuroLinux 7**

To manually update software packages, run this yum command as root:

yum update

### **Fedora Linux**

To manually update software packages, run this  $dnf$  command as root:

dnf update

#### **Linux Mint**

To manually update software packages, run these apt commands as root:

#### apt update

apt upgrade

### **OpenSUSE**

#### **OpenSUSE Tumbleweed**

To manually update software packages, run these zypper commands as root:

zypper refresh

zypper update

#### **OpenSUSE Leap**

To manually update software packages, run these zypper commands as root:

zypper refresh

zypper update

### **Oracle Linux**

### **Oracle Linux 8-9**

To manually update software packages, run this **dnf** command as root:

dnf update

### **Oracle Linux 7**

To manually update software packages, run this yum command as root:

yum update

### **RHEL**

#### **RHEL 8-9**

To manually update software packages, run this **dnf** command as root:

#### dnf update

#### **RHEL 7**

To manually update software packages, run this yum command as root:

yum update

#### **Rocky Linux**

To manually update software packages, run this **dnf** command as root:

dnf update

#### **Scientific Linux**

To manually update software packages, run this yum command as root:

yum update

#### **Ubuntu**

To manually update software packages, run these **apt** commands as root:

apt update

apt upgrade

# **8.5 Installing Curl**

*[Downloading the LOCKSS Installer](#page-15-1)* requires [Curl,](https://curl.se/) [Wget](https://www.gnu.org/software/wget/) or [HTTPie.](https://httpie.io/) Most typical Linux systems have at least one installed by default. You can check by typing curl --version, wget --version or http --version, and seeing which ones do not output an error message.

This section describes how to install [Curl](https://curl.se/) if necessary.

Select your operating system below and follow the instructions as root<sup>[1](#page-67-0)</sup>:

#### **AlmaLinux OS**

To install Curl with Dnf, run this command (as root):

```
dnf --assumeyes install curl
```
or equivalently:

dnf -y install curl

<span id="page-67-0"></span><sup>1</sup> See *[Running Commands as root](#page-62-1)*.

### **Arch Linux**

To install Curl with Pacman, run this command (as root):

```
pacman --sync --noconfirm curl
```
or equivalently:

```
pacman -S --noconfirm curl
```
#### **CentOS**

#### **CentOS Stream**

To install Curl with Dnf, run this command (as root):

```
dnf --assumeyes install curl
```
or equivalently:

dnf -y install curl

#### **CentOS 7**

To install Curl with Yum, run thiscommand (as root):

```
yum --assumeyes install curl
```
or equivalently:

yum -y install curl

#### **Debian**

To install Curl with Apt, follow these steps (as root):

1. Run this apt command:

apt update

2. Run this apt command:

apt install --assume-yes curl

or equivalently:

apt -y install curl

### **EuroLinux**

#### **EuroLinux 8-9**

To install Curl with Dnf, run this command (as root):

dnf --assumeyes install curl

or equivalently:

dnf -y install curl

### **EuroLinux 7**

To install Curl with Yum, run thiscommand (as root):

yum --assumeyes install curl

or equivalently:

yum -y install curl

### **Fedora Linux**

To install Curl with Dnf, run this command (as root):

```
dnf --assumeyes install curl
```
or equivalently:

dnf -y install curl

### **Linux Mint**

To install Curl with Apt, follow these steps (as root):

1. Run this apt command:

apt update

2. Run this apt command:

apt install --assume-yes curl

or equivalently:

apt -y install curl

#### **OpenSUSE**

### **OpenSUSE Tumbleweed**

To install Curl with Zypper, follow these steps (as root):

1. Run this zypper command:

zypper refresh

2. Run this zypper command:

zypper --non-interactive install curl

or equivalently:

zypper -n install curl

#### **OpenSUSE Leap**

To install Curl with Zypper, follow these steps (as root):

1. Run this zypper command:

zypper refresh

2. Run this zypper command:

zypper --non-interactive install curl

or equivalently:

zypper -n install curl

### **Oracle Linux**

#### **Oracle Linux 8-9**

To install Curl with Dnf, run this command (as root):

dnf --assumeyes install curl

or equivalently:

dnf -y install curl

### **Oracle Linux 7**

To install Curl with Yum, run thiscommand (as root):

yum --assumeyes install curl

or equivalently:

yum -y install curl

#### **RHEL**

#### **RHEL 8-9**

To install Curl with Dnf, run this command (as root):

```
dnf --assumeyes install curl
```
or equivalently:

dnf -y install curl

#### **RHEL 7**

To install Curl with Yum, run thiscommand (as root):

yum --assumeyes install curl

or equivalently:

yum -y install curl

#### **Rocky Linux**

To install Curl with Dnf, run this command (as root):

dnf --assumeyes install curl

or equivalently:

dnf -y install curl
## **Scientific Linux**

To install Curl with Yum, run thiscommand (as root):

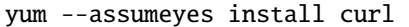

or equivalently:

yum -y install curl

#### **Ubuntu**

To install Curl with Apt, follow these steps (as root):

1. Run this apt command:

apt update

2. Run this apt command:

apt install --assume-yes curl

or equivalently:

apt -y install curl

# **8.6 Installing HTTPie**

*[Downloading the LOCKSS Installer](#page-15-0)* requires [Curl,](https://curl.se/) [Wget](https://www.gnu.org/software/wget/) or [HTTPie.](https://httpie.io/) Most typical Linux systems have at least one installed by default. You can check by typing curl --version, wget --version or http --version, and seeing which ones do not output an error message.

This section describes how to install [HTTPie](https://httpie.io/) if necessary.

Select your operating system below and follow the instructions as root<sup>[1](#page-72-0)</sup>:

### **AlmaLinux OS**

To install HTTPie with Dnf, run this command (as root):

dnf --assumeyes install httpie

or equivalently:

```
dnf -y install httpie
```

```
1 See Running Commands as root.
```
## **Arch Linux**

To install HTTPie with Pacman, run this command (as root):

```
pacman --sync --noconfirm httpie
```
or equivalently:

```
pacman -S --noconfirm httpie
```
#### **CentOS**

#### **CentOS Stream**

To install HTTPie with Dnf, run this command (as root):

```
dnf --assumeyes install httpie
```
or equivalently:

dnf -y install httpie

#### **CentOS 7**

To install HTTPie with Yum, run this command (as root):

```
yum --assumeyes install httpie
```
or equivalently:

yum -y install httpie

## **Debian**

To install HTTPie with Apt, follow these instructions (as root):

1. Run this apt command:

apt update

2. Run this apt command:

apt install --assume-yes httpie

or equivalently:

apt -y install httpie

## **EuroLinux**

#### **EuroLinux 8-9**

To install HTTPie with Dnf, run this command (as root):

dnf --assumeyes install httpie

or equivalently:

dnf -y install httpie

## **EuroLinux 7**

To install HTTPie with Yum, run this command (as root):

yum --assumeyes install httpie

or equivalently:

yum -y install httpie

#### **Fedora Linux**

To install HTTPie with Dnf, run this command (as root):

```
dnf --assumeyes install httpie
```
or equivalently:

dnf -y install httpie

## **Linux Mint**

To install HTTPie with Apt, follow these instructions (as root):

1. Run this apt command:

apt update

2. Run this apt command:

apt install --assume-yes httpie

or equivalently:

apt -y install httpie

## **OpenSUSE**

## **OpenSUSE Tumbleweed**

To install HTTPie with Zypper, run these commands (as root):

1. Run this zypper command:

zypper refresh

2. Run this zypper command:

zypper --non-interactive install httpie

or equivalently:

zypper -n install httpie

## **OpenSUSE Leap**

To install HTTPie with Zypper, run these commands (as root):

1. Run this zypper command:

zypper refresh

2. Run this zypper command:

zypper --non-interactive install httpie

or equivalently:

zypper -n install httpie

## **Oracle Linux**

## **Oracle Linux 8-9**

To install HTTPie with Dnf, run this command (as root):

dnf --assumeyes install httpie

or equivalently:

dnf -y install httpie

## **Oracle Linux 7**

To install HTTPie with Yum, run this command (as root):

yum --assumeyes install httpie

or equivalently:

yum -y install httpie

### **RHEL**

#### **RHEL 8-9**

To install HTTPie with Dnf, run this command (as root):

```
dnf --assumeyes install httpie
```
or equivalently:

dnf -y install httpie

#### **RHEL 7**

To install HTTPie with Yum, run this command (as root):

yum --assumeyes install httpie

or equivalently:

yum -y install httpie

#### **Rocky Linux**

To install HTTPie with Dnf, run this command (as root):

dnf --assumeyes install httpie

or equivalently:

dnf -y install httpie

## **Scientific Linux**

To install HTTPie with Yum, run this command (as root):

```
yum --assumeyes install httpie
```
or equivalently:

yum -y install httpie

#### **Ubuntu**

To install HTTPie with Apt, follow these instructions (as root):

1. Run this apt command:

apt update

2. Run this apt command:

apt install --assume-yes httpie

or equivalently:

apt -y install httpie

# **8.7 Installing Wget**

*[Downloading the LOCKSS Installer](#page-15-0)* requires [Curl,](https://curl.se/) [Wget](https://www.gnu.org/software/wget/) or [HTTPie.](https://httpie.io/) Most typical Linux systems have at least one installed by default. You can check by typing curl --version, wget --version or http --version, and seeing which ones do not output an error message.

This section describes how to install [Wget](https://www.gnu.org/software/wget/) if necessary.

Select your operating system below and follow the instructions as root<sup>[1](#page-77-0)</sup>:

#### **AlmaLinux OS**

To install Wget with Dnf, run this command (as root):

```
dnf --assumeyes install wget
```
or equivalently:

```
dnf -y install wget
```

```
1 See Running Commands as root.
```
## **Arch Linux**

To install Wget with Pacman, run this command (as root):

```
pacman --sync --noconfirm wget
```
or equivalently:

```
pacman -S --noconfirm wget
```
## **CentOS**

## **CentOS Stream**

To install Wget with Dnf, run this command (as root):

```
dnf --assumeyes install wget
```
or equivalently:

dnf -y install wget

## **CentOS 7**

To install Wget with Yum, run this command (as root):

```
yum --assumeyes install wget
```
or equivalently:

yum -y install wget

## **Debian**

To install Wget with Apt, follow these steps (as root):

1. Run this apt command:

apt update

2. Run this apt command:

apt install --assume-yes wget

or equivalently:

apt -y install wget

## **EuroLinux**

## **EuroLinux 8**

To install Wget with Dnf, run this command (as root):

dnf --assumeyes install wget

or equivalently:

dnf -y install wget

## **EuroLinux 7**

To install Wget with Yum, run this command (as root):

yum --assumeyes install wget

or equivalently:

yum -y install wget

## **Fedora Linux**

To install Wget with Dnf, run this command (as root):

```
dnf --assumeyes install wget
```
or equivalently:

dnf -y install wget

## **Linux Mint**

To install Wget with Apt, follow these steps (as root):

1. Run this apt command:

apt update

2. Run this apt command:

apt install --assume-yes wget

or equivalently:

apt -y install wget

## **OpenSUSE**

## **OpenSUSE Tumbleweed**

To install Wget with Zypper, run these commands (as root):

1. Run this zypper command:

zypper refresh

2. Run this zypper command:

zypper --non-interactive install wget

or equivalently:

zypper -n install wget

#### **OpenSUSE Leap**

To install Wget with Zypper, run these commands (as root):

1. Run this zypper command:

zypper refresh

2. Run this zypper command:

zypper --non-interactive install wget

or equivalently:

zypper -n install wget

## **Oracle Linux**

## **Oracle Linux 8-9**

To install Wget with Dnf, run this command (as root):

dnf --assumeyes install wget

or equivalently:

dnf -y install wget

## **Oracle Linux 7**

To install Wget with Yum, run this command (as root):

yum --assumeyes install wget

or equivalently:

yum -y install wget

### **RHEL**

#### **RHEL 8-9**

To install Wget with Dnf, run this command (as root):

```
dnf --assumeyes install wget
```
or equivalently:

dnf -y install wget

#### **RHEL 7**

To install Wget with Yum, run this command (as root):

yum --assumeyes install wget

or equivalently:

yum -y install wget

## **Rocky Linux**

To install Wget with Dnf, run this command (as root):

dnf --assumeyes install wget

or equivalently:

dnf -y install wget

## **Scientific Linux**

To install Wget with Yum, run this command (as root):

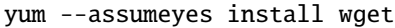

or equivalently:

yum -y install wget

#### **Ubuntu**

To install Wget with Apt, follow these steps (as root):

1. Run this apt command:

apt update

2. Run this apt command:

apt install --assume-yes wget

or equivalently:

apt -y install wget

# **8.8 Resetting the System to a Blank State**

**During and after alpha and beta testing,** you may have cause to delete all of the stored content in order to start over. This section provides guidance on how to do this without reinstalling completely from scratch.

LOCKSS 2.x stores content and metadata in several places which depend on how it was configured. We've provided a script to facilitate deleting all the right directories, but to provide flexibility and make it difficult to do this accidentally, the script generates a second script that actually performs the deletions.

The procedure consists of deleting the PostgreSQL data directory (lockss-stack-postgres-data) and Solr data directory (lockss-stack-solr-data) from the primary content data storage area, and the repository data directory (lockss-stack-repo-data) from each content data storage area, all of which must be done after shutting down the system.

#### **Directions**

1. Stop the stack:

scripts/stop-lockss

2. Generate the deletion script:

scripts/upgrades/generate-content-reset-script > /tmp/delcontent

3. Examine /tmp/delcontent if you wish. Note that there is one sudo command because the PostgreSQL files are not owned by the lockss user, which may need modifying in some environments.

4. Make the script executable:

chmod +x /tmp/delcontent

5. Delete the content:

/tmp/delcontent

6. We recommend deleting the script after use:

rm /tmp/delcontent

7. Restart the system:

scripts/start-lockss

## **CHAPTER**

## **NINE**

# **APPENDIX**

This appendix contains pages of additional information about the LOCKSS system.

Sections include security advisories; reference information such as list of ports or component versions; and advanced topics like running the LCAP polling and repair protocol over SSL, working with PostgreSQL, or running the LOCKSS Installer from Git.

# **9.1 Security Advisories**

There are no security advisories currently published for LOCKSS 2.0-alpha7.

See also the LOCKSS Documentation Portal's [Security](https://docs.lockss.org/en/latest/security/index.html) pages.

## **9.1.1 CVE-2022-39135**

*First published: 2023-09-08*

**Tip:** LOCKSS 2.x to date (2.0.72-alpha7 as of this writing), when used with its embedded Apache Solr container, is not affected by CVE-2022-39135.

See [CVE-2022-39135](https://docs.lockss.org/en/latest/security/cve-2022-39135.html) in the LOCKSS Documentation Portal's [Security](https://docs.lockss.org/en/latest/security/index.html) pages.

# **9.2 Release Notes**

## **9.2.1 LOCKSS 2.0.72-alpha7**

Released: 2023-09-02

LOCKSS 2.0.72-alpha7 is a bug fix release of the LOCKSS 2.0-alpha7 system. If you are running 2.0.71-alpha7, you will need to follow the instructions in *[Upgrading the LOCKSS System](#page-10-0)*.

## **Release Notes**

- **Bug Fixes**
	- **–** Fixed an errant Java 11 dependency impacting the repository service's reindexing code, typically involved only in the 2.0-alpha5 to 2.0-alpha7 upgrade procedure.

## **Component Versions**

LOCKSS 2.0.72-alpha7 consists of a configurable set of the following components:

- [LOCKSS Installer](https://github.com/lockss/lockss-installer) version 2.0.72-alpha7
- [LOCKSS Repository Service](https://github.com/lockss/laaws-repository-service) version 2.14.1
- [LOCKSS Configuration Service](https://github.com/lockss/laaws-configservice) version 2.8.0
- [LOCKSS Poller Service](https://github.com/lockss/laaws-poller) version 2.6.0
- [LOCKSS Crawler Service](https://github.com/lockss/laaws-crawler-service) version 1.0.0
- [LOCKSS Metadata Extraction Service](https://github.com/lockss/laaws-metadataextractor) version 2.7.0
- [LOCKSS Metadata Service](https://github.com/lockss/laaws-metadataservice) version 2.6.0
- [LOCKSS SOAP Compatibility Service](https://github.com/lockss/laaws-soap-service) version 1.4.0
- [PostgreSQL](https://www.postgresql.org/) version 14.7
- [Apache Solr](https://solr.apache.org/) version 8.11.2 (custom version 8.11.2-slim-1)
- [Pywb](https://github.com/webrecorder/pywb) version 2.4.2 (custom version 2.4.2-3)
- [OpenWayback](https://github.com/iipc/openwayback) version 2.4.0 (custom version 2.4.0-5)

## **9.2.2 LOCKSS 2.0.71-alpha7**

Released: 2023-08-29

LOCKSS 2.0.71-alpha7 is the first release of the LOCKSS 2.0-alpha7 system.

## **Release Notes**

- **Features**
	- **–** The major new feature in this release is the LOCKSS Crawler Service, which provides a REST interface to crawling services. This will allow users to integrate external crawlers by defining a Pluggable Crawler Plugin (similar to the way publisher plugins can be defined). Initially, Wget is supported (along with the classic LOCKSS crawler).
	- **–** The provided PostgreSQL container is upgraded to version 14.7. The upgrade script converts existing databases by dumping and reloading them. This may take some time for large databases. **It is very important to run the upgrade script.**
	- **–** NamedPlugin can now be used for both direct deposit and with pluggable crawlers.
	- **–** Added StartupStatus enum to ApiStatus REST response, allows clients to determine when AUs are fully started.
	- **–** Self-generated SSL certificates for admin UI or ServeContent now have 2048-bit keys.
	- **–** Added Flush Artifact Caches button to DebugPanel to assist with benchmarking repository performance.
- **–** AuQuery Web Services response now includes AU access URLs.
- **–** The remaining (deprecated) REST endpoints in service of Web Services queries have been moved to a  $/ws/$ ... path.
- **–** The AUID is displayed in the AU detail page, and available in metadata index status tables.
- **–** Dependency upgrades: Jsoup 1.16.1, Apache Log4J 2.20.0, Apache Commons FileUpload 1.5, Apache Commons Compress 1.23.0, Apache Commons CSV 1.10.0, Apache Commons Codec 1.16.0, Apache Commons IO 2.13.0, Jonix 2023-05, Json-Path 2.8.0, MARC4J 2.9.5, JDBC PostgreSQL client 42.5.0.

#### • **Bug Fixes**

- **–** Improved robustness handling corrupted WARC files (generally caused by abrupt shutdown).
- **–** Fixed bug causing most services to periodically reload config files even when not changed.
- **–** Reduced spurious undeleted temp files.
- **–** Fixed a unicode normalization vulnerability that might have allowed specially crafted bibliographic info in the title DB to cause the UI to misbehave.
- **–** Fixed config file precedence problem due to inconsistent/wrong loading order.
- **–** Fixed Repository Service startup problem when Solr is not quite ready.
- **–** Fixed a bug preventing hash estimate padding from being fully configurable.
- **–** Error logs sometimes omitted Timestamp messages.
- **–** PostgreSQL logs no longer accumulate forever.

#### • **LOCKSS Installer changes**

- **–** Now allows the content, state data (including databases), logs, and temporary storage areas to be placed on different devices. We strongly discourage placing the state data and temporary storage areas on networkattached storage such as NFS.
- **–** Allows more end-user control over runtime environment and JVM command line (e.g. to change heap size or add profiling or debugging agents).
- **–** When reconfiguring the system after an upgrade, it is no longer necessary to see and accept the default for each answer. If **configure-lockss** is invoked in replay mode with the -r option, all prompts that already have an answer will simply be echoed and the script will proceed to the next prompt. It will be necessary to enter info (or accept the default) only for new prompts added since the previous release.

#### • **LOCKSS Repository Service changes**

- **–** New endpoints to retrieve artifact data with a streaming response. (The multipart response, still supported, generally precluded clients streaming data into an application, negatively impacting performance.)
- **–** Added excludeStatusPattern to addArtifacts(), allows skipped artifacts based on HTTP response code in WARC record.
- **–** Added duplicate detection to addArtifacts().
- **–** Removed isCompressed argument from addArtifacts. The repository service now detects whether the archive file is compressed.
- **–** Performance improvements in repository to spend less time recalculating AU sizes.
- **–** getStoreageInfo API now only optionally queries Solr index space, as it is quite slow.

#### • **Plugin Packager changes**

**–** Plugin key plugin\_aux\_packages allows declaration of packages that should in included in the plugin JAR.

- **–** Improved plugin validation.
- **–** Validation is now also performed after packaging.
- **Performance**
	- **–** Substantial reductions in memory requirements.
	- **–** Eliminated many duplicate strings and other objects.
	- **–** Periodically clear PDFBox's (monotonically growing) caches.
	- **–** Improved hashing performance.
	- **–** Removed a slow Solr call that was causing some UI pages to be very slow.
	- **–** Reduced extraneous inter-service network traffic. (Unnecessary config file reloading and redundant storing of some state objects.)
	- **–** Greatly reduced startup time of services that don't need to load the Title DB.
	- **–** Implemented database connection pooling.
	- **–** Improved REST connection pooling.
	- **–** Reduced start script time.
	- **–** Applied PostgreSQL tuning.

## **Component Versions**

LOCKSS 2.0.71-alpha7 consists of a configurable set of the following components:

- [LOCKSS Installer](https://github.com/lockss/lockss-installer) version 2.0.71-alpha7
- [LOCKSS Repository Service](https://github.com/lockss/laaws-repository-service) version 2.14.0
- [LOCKSS Configuration Service](https://github.com/lockss/laaws-configservice) version 2.8.0
- [LOCKSS Poller Service](https://github.com/lockss/laaws-poller) version 2.6.0
- [LOCKSS Crawler Service](https://github.com/lockss/laaws-crawler-service) version 1.0.0
- [LOCKSS Metadata Extraction Service](https://github.com/lockss/laaws-metadataextractor) version 2.7.0
- [LOCKSS Metadata Service](https://github.com/lockss/laaws-metadataservice) version 2.6.0
- [LOCKSS SOAP Compatibility Service](https://github.com/lockss/laaws-soap-service) version 1.4.0
- [PostgreSQL](https://www.postgresql.org/) version 14.7
- [Apache Solr](https://solr.apache.org/) version 8.11.2 (custom version 8.11.2-slim-1)
- [Pywb](https://github.com/webrecorder/pywb) version 2.4.2 (custom version 2.4.2-3)
- [OpenWayback](https://github.com/iipc/openwayback) version 2.4.0 (custom version 2.4.0-5)

# **9.3 Frequently Asked Questions**

This section answers some common questions about the LOCKSS system.

I have an existing classic LOCKSS system (version 1.x). Can I upgrade to LOCKSS 2.0-alpha7?

FIXME (beta is less tentative than alpha)

The LOCKSS 2.0-alpha7 release is a technology preview which we are excited to share with the community for testing purposes. It is not yet possible to convert from a classic LOCKSS system (e.g. version 1.77.6) to a LOCKSS 2.0 system for *production* purposes.

However, version 1.77 of the classic LOCKSS system contains a prototype tool to test the migration of archival units (AUs) from a production 1.77 system to a *test* 2.0-alpha7 system, for *testing* purposes. See [https://github.com/lockss/community/wiki/Migration-Tool.](https://github.com/lockss/community/wiki/Migration-Tool)

To help us advance toward the final LOCKSS 2.0 release, please consider installing and running the LOCKSS 2.0-alpha7 release on a test machine and [providing us with your feedback.](https://www.lockss.org/contact)

#### **I have a LOCKSS system running 2.0-alpha6. Can I upgrade to LOCKSS 2.0-alpha7?**

Yes. You are welcome to wipe your testing data from LOCKSS 2.0-alpha6 and start from scratch, but there is an *[upgrade path](#page-10-0)* from LOCKSS 2.0-alpha6.

#### **Can I use my own PostgreSQL database? Can I use my own Solr database?**

Yes, you can configure the system to use your institution's Postgres database and/or Solr database -- or you can simply let system run included ones locally.

#### **Can I replay Web content with my own Pywb instance? Can I replay Web content with my own OpenWayback instance?**

Yes, you can configure your own Pywb instance and/or OpenWayback instance to connect directly to the LOCKSS Repository Service -- or you can let the system run included ones locally, or you can choose not to run any Web replay engine at all.

# **9.4 Software License**

The LOCKSS system is made available under the terms of the 3-Clause BSD License, a permissive open-source license.

Copyright (c) 2000-2022, Board of Trustees of Leland Stanford Jr. University Redistribution and use in source and binary forms, with or without modification, are permitted provided that the following conditions are met:

1. Redistributions of source code must retain the above copyright notice, this list of conditions and the following disclaimer.

2. Redistributions in binary form must reproduce the above copyright notice, this list of conditions and the following disclaimer in the documentation and/or other materials provided with the distribution.

3. Neither the name of the copyright holder nor the names of its contributors may be used to endorse or promote products derived from this software without specific prior written permission.

THIS SOFTWARE IS PROVIDED BY THE COPYRIGHT HOLDERS AND CONTRIBUTORS "AS IS" AND ANY EXPRESS OR IMPLIED WARRANTIES, INCLUDING, BUT NOT LIMITED TO, THE

(continues on next page)

(continued from previous page)

IMPLIED WARRANTIES OF MERCHANTABILITY AND FITNESS FOR A PARTICULAR PURPOSE ARE DISCLAIMED. IN NO EVENT SHALL THE COPYRIGHT HOLDER OR CONTRIBUTORS BE LIABLE FOR ANY DIRECT, INDIRECT, INCIDENTAL, SPECIAL, EXEMPLARY, OR CONSEQUENTIAL DAMAGES (INCLUDING, BUT NOT LIMITED TO, PROCUREMENT OF SUBSTITUTE GOODS OR SERVICES; LOSS OF USE, DATA, OR PROFITS; OR BUSINESS INTERRUPTION) HOWEVER CAUSED AND ON ANY THEORY OF LIABILITY, WHETHER IN CONTRACT, STRICT LIABILITY, OR TORT (INCLUDING NEGLIGENCE OR OTHERWISE) ARISING IN ANY WAY OUT OF THE USE OF THIS SOFTWARE, EVEN IF ADVISED OF THE POSSIBILITY OF SUCH DAMAGE.

For more information, visit the [Software License](https://www.lockss.org/license) page on the LOCKSS Web site.

# **9.5 Network Ports**

This section describes the default network ports used by the LOCKSS system.

Unless otherwise noted, all ports are **TCP**.

All ports are in the 24600-24699 range, except the LCAP (LOCKSS polling and repair) port which retains its historical value of 9729, and the OpenWayback port which is 8080.

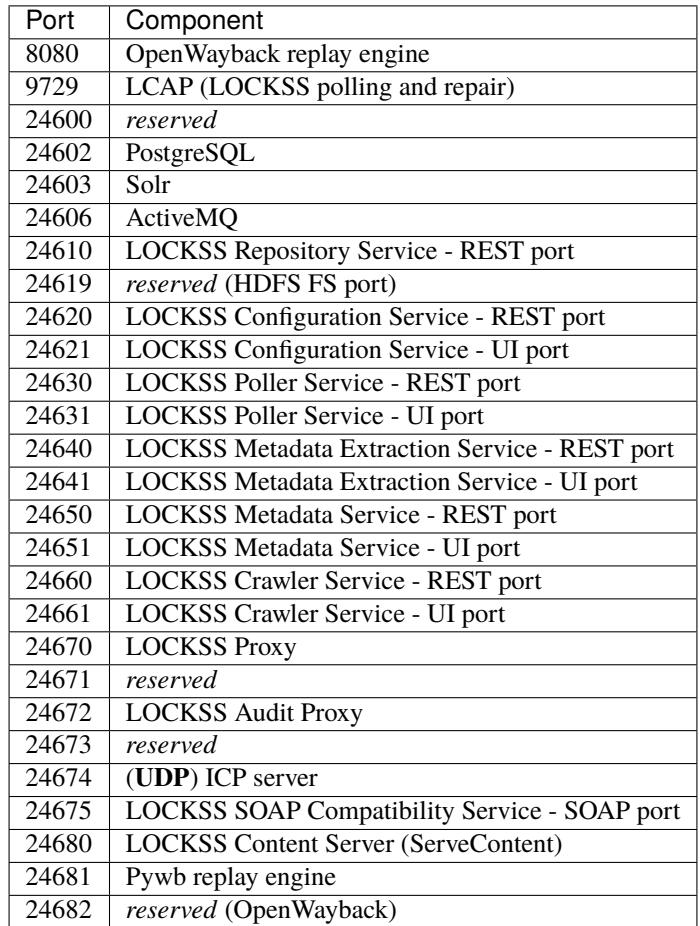

# **9.6 Downloading the LOCKSS Installer using** git

**Warning: The official way to download the LOCKSS Installer is now through the LOCKSS Downloader, rather than cloning the LOCKSS Installer as a Git project as in previous releases.**

Follow the instructions in *[Installing the LOCKSS System](#page-14-0)* to use the LOCKSS Downloader.

**Tip:** Follow the instructions in /appendix/git to install **git**, if it is not yet available on your system.

Follow these instructions as the lockss user<sup>[1](#page-90-0)</sup>:

1. If you have not previously cloned the LOCKSS Installer, run this command to clone it from GitHub:

git clone https://github.com/lockss/lockss-installer

#### **Troubleshooting**

On early CentOS 7 systems (for example CentOS 7.1), you may receive the error message fatal: unable to access 'https://github.com/lockss/lockss-installer/': Peer reports incompatible or unsupported protocol version. This is due to outdated network security libraries. Run the command yum update -y curl nss nss-util nspr as root to update them, and retry the git clone command.

**Tip:** To avoid a harmless Git warning when updating the LOCKSS Installer from GitHub in the future, run this command within the lockss-installer directory created by the git clone command:

git config --local pull.rebase true

2. Checkout the 2.0-alpha5 branch of the LOCKSS Installer by running this command within the lockss-installer directory created by the git clone command earlier:

git checkout 2.0-alpha5

# **9.7 Working with PostgreSQL**

This section of the appendix documents administrative tasks for the embedded PostgreSQL database configured by the LOCKSS 2.x system.

<span id="page-90-0"></span><sup>1</sup> See *[Running Commands as the lockss User](#page-63-0)*

## **9.7.1 Changing the PostgreSQL Database Password**

To change the password of the embedded PostgreSQL database, perform the following steps as the  $1$ ockss user $^1$  in the lockss user's lockss-installer directory:

1. Ensure the Kubernetes service definitions reflect the current state of the LOCKSS configuration by running:

scripts/assemble-lockss

2. Start the PostgreSQL database container by running:

```
k3s kubectl apply -n lockss --filename=config/configs/lockss-stack/svcs/lockss-
˓→postgres-service.yaml
```
3. Run the following command to store the name of the PostgreSQL database container into the variable postgres\_pod:

```
postgres_pod=$(k3s kubectl get pod -n lockss --selector=io.kompose.service=lockss-
˓→postgres-service --output=jsonpath="{.items[0].metadata.name}")
```
4. Run the following command to store the IP of the PostgreSQL database container into the variable postgres\_ip:

postgres\_ip=\$(k3s kubectl get pod -n lockss --selector=io.kompose.service=lockss- ˓<sup>→</sup>postgres-service --output=jsonpath="{.items[0].status.podIP}")

5. Execute the following command to alter the LOCKSS database user's password, taking care to replace newpassword with your new embedded PostgreSQL database password:

echo "ALTER USER \"LOCKSS\" WITH PASSWORD 'newpassword'" | k3s kubectl exec ˓<sup>→</sup>\$postgres\_pod -n lockss -i -- psql --username=LOCKSS --dbname=postgres

Successful execution of the command results in the output ALTER ROLE.

6. To verify that the password change worked, run the following command:

```
k3s kubectl exec $postgres_pod -n lockss -it -- psql --username=LOCKSS --
→dbname=postgres --host=$postgres_ip
```
and enter newpassword at the *Password for user LOCKSS* prompt. If the password change was successful and you enter newpassword correctly, you will see a PostgreSQL prompt similar to:

```
psql (9.6.12)
Type "help" for help.
postgres=#
```
which you can exit by entering q or hitting Ctrl + D. If the password change was unsuccessful or you do not enter newpassword correctly, you will see output similar to:

psql: FATAL: password authentication failed for user "LOCKSS" command terminated with exit code 2

7. Stop the PostgreSQL database container by running this command:

<span id="page-91-0"></span><sup>1</sup> See *[Running Commands as the lockss User](#page-63-0)*.

```
k3s kubectl -n lockss delete service,deployment lockss-postgres-service &&
    k3s kubectl -n lockss wait --for=delete pod $postgres_pod --timeout=60s
```
8. Re-run configure-lockss so that you can record the new embedded PostgreSQL database password into the configuration of the LOCKSS stack:

scripts/configure-lockss

See the *[PostgreSQL](#page-35-0)* and *[Embedded PostgreSQL Database](#page-36-0)* sections of *[Configuring the LOCKSS System](#page-30-0)* for details.

## **9.8 LCAP Over SSL**

The section explains how to configure secure communication between LOCKSS boxes in a network.

Some LOCKSS networks, such as the Global LOCKSS Network (GLN), are open, in the sense that anyone may join and set up a LOCKSS box to participate in that network. The LOCKSS polling protocol (LCAP) includes several security measures to prevent rogue players from disrupting the network, but it is also possible to create a closed network, where only authorized nodes are allowed to participate. This document describes the steps needed to set up such a network.

In order to ensure that only authorized nodes may participate, each node is issued a private key, and all nodes are provided the set of corresponding public keys. This allows all inter-node communication to be both encrypted and authenticated, using SSL.

**Note:** The Classic LOCKSS system (version 1.x) does not support PKCS12, so if building keystores for a network that includes classic LOCKSS nodes, JCEKS should be selected.

## **9.8.1 Generating Keystores**

The authority in charge of the private LOCKSS network (PLN) must create and distribute Java keystores to all participants. Each box receives two keystores: one containing its own private key (along with a password file containing the secret password for the private key) and another containing the public certificates for each of the boxes in the network. There are two methods available to create these keystores:

- A *[Command Line Tool](#page-92-0)* run in the LOCKSS development environment.
- An *[Interactive Tool](#page-93-0)* invoked in a running LOCKSS node.

In both cases, the admin creating the keystores must know the complete set of hostnames of boxes in the network. More hosts can be added at any time, but a new public keystore must be created and distributed to each box.

#### <span id="page-92-0"></span>**Command Line Tool**

To use the command line tool:

- 1. Clone the [lockss-core](https://github.com/lockss/lockss-core) and [laaws-dev-scripts](https://github.com/lockss/laaws-dev-scripts) projects from GitHub, in sibling directories.
- 2. Build lockss-core.
- 3. In the root directory of lockss-core, run this command:

```
../laaws-dev-scripts/bin/runclass org.lockss.keystore.EditKeyStores -s pubkeystore.
˓→pkcs12 -o keydir box1.pln.org ... boxN.pln.org
```
This will create, in the directory keydir, a public keystore named pubkeystore.pkcs12, and a pair of files boxK.pln.org.pkcs12 and boxK.pln.org.pass for each one of the N host names box1.pln.org through boxN.pln.org.

4. To add additional hosts, provide the existing public keystore as the value of the -s argument, and list the new hosts. The new public keys will be added to the existing public keystore.

## <span id="page-93-0"></span>**Interactive Tool**

- 1. Bring up a LOCKSS stack, either in the production environment or runcluster. In the UI, select *DebugPanel* → *Generate LCAP Keys*.
- 2. Enter the hostname of each of the LOCKSS boxes in the *Hostnames* text box, then click the *Generate Keystores* button. A .tgz or a .zip file will be generated and offered for download. This file will contain the private keystore and password file for each host, as well as the shared public keystore.
- 3. To add additional hosts, use the *Browse* button to supply the existing public keystore, and enter the new hosts in the *Hostnames* text box. The downloaded file will contain the private keystore and password files for each new host, as well as the updated shared public keystore, which must be installed on all hosts.

## **9.8.2 Installing the Keystores**

- 1. **Securely** transmit to each box its two files and the public keystore. Put them in ~lockss/lockss-installer/ config/keys, and set the owner and group to lockss:lockss and the permissions to 600.
- 2. Restart the stack and check that it is now using SSL. In the UI, select *Daemon Status* → *Comm Channels*. The page should show *SSL: TLSv1.2, Client Auth*.
- 3. After a few hours, select *Daemon Status* → *Comm Peer Data* to ensure that each box is successfully originating and accepting connections from all the other boxes.